DESARROLLO DE HABILIDADES PRÁCTICAS PARA LA COMPRENSIÓN Y SOLUCIÓN DE PROBLEMAS RELACIONADOS CON DIVERSOS ASPECTOS DE NETWORKING.

ORLANDO MIGUEL ALEÁN SEVERICHE

UNIVERSIDAD NACIONAL ABIERTA Y A DISTANCIA ESCUELA DE CIENCIAS BÁSICAS, TECNOLOGÍA E INGENIERÍA MONTERÍA 2018

# ORLANDO MIGUEL ALEÁN SEVERICHE

Informe desarrollado para optar el título de Ingeniero de Sistemas

Profesor Ing. Giovanni Alberto Bracho

UNIVERSIDAD NACIONAL ABIERTA Y A DISTANCIA ESCUELA DE CIENCIAS BÁSICAS, TECNOLOGÍA E INGENIERÍA MONTERÍA 2018

## **Tabla de Contenido**

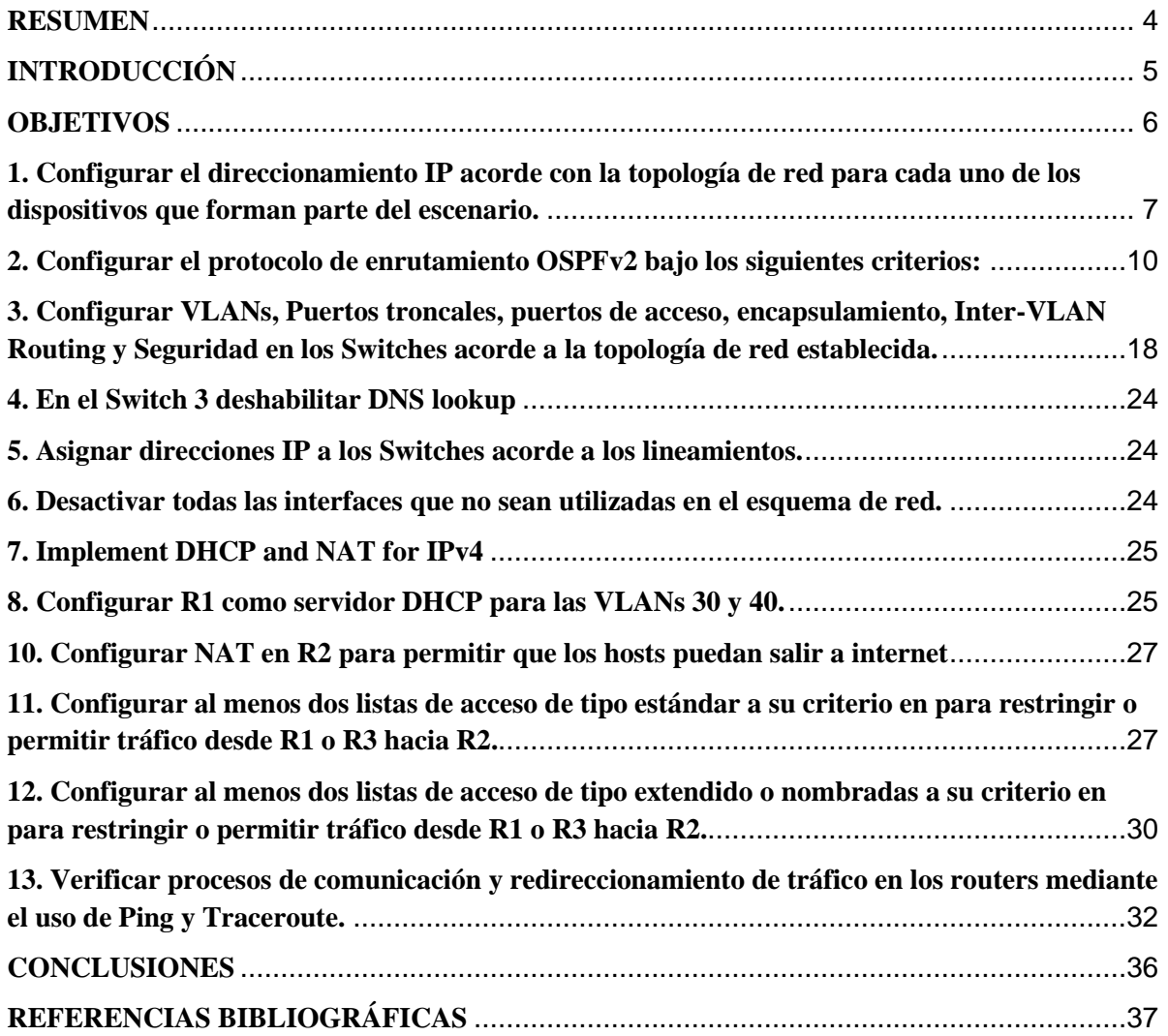

#### **RESUMEN**

<span id="page-3-0"></span>El presente documento muestra la forma como se aplican los conocimientos, habilidades y competencias adquiridas a lo largo del desarrollo del diplomado de profundización CCNA, en el cual se busca solucionar un problema planteado mediante la utilización de diversas herramientas y aspectos relacionados con el Networking.

En la práctica se emplea packet tracer como herramienta para la simulación y configuración de las redes y los elementos necesarios para dar solución a la problemática planteada, apoyados en una topología de red predeterminada y mediante la configuración del direccionamiento IP de los diferentes dispositivos, la configuración del protocolo OSPFv2, configuración de VLANs, puertos troncales, puertos de acceso, encapsulamiento, Inter-VLAN Routing, seguridad en los Switches, implementación de DHCP y NAT para IPv4 y listas de acceso.

Lo anterior se aplica y se valida mediante distintas pruebas de conexión entre cada uno de los dispositivos involucrados en las diferentes redes que conforman la topología, para ello se deja evidencia en el presente documento mediante la captura de pantalla de los procesos de validación de conexión, al igual, que de los procesos de configuración de cada uno de los diferentes dispositivos.

### **INTRODUCCIÓN**

<span id="page-4-0"></span>Las redes de comunicaciones han asumido una gran importancia en el mundo moderno, contribuyendo notablemente al desarrollo eficiente de los procesos de las organizaciones, facilitando el manejo e integridad de la información, por ende, en nuestra sociedad que cada vez está más influenciada por las tecnologías es casi que una obligación para las organizaciones contar con sistemas de información y redes que permitan competir en un mercado que evoluciona constantemente.

El presente documento muestra las actividades necesarias para la solución de un problema planteado, que mediante la configuración de una red permite la interconexión de tres sedes de una empresa de tecnología ubicadas en las ciudades de Bogotá, Medellín y Bucaramanga. Para ello se aplican conceptos de direccionamiento IP, protocolos de enrutamiento, configuración de VLANs, puertos troncales, puertos de acceso, encapsulamiento, Inter-VLAN Routing, seguridad en los Switches, DHCP, NAT y listas de acceso.

Para dar solución al problema se desarrolla un modelo de las redes en packet tracer y mediante la aplicación de los conceptos mencionados anteriormente se configuran las distintas redes a fin de permitir la interconexión entre cada una de las sedes de la empresa, se realizan las pruebas de conectividad pertinentes, al igual que algunas restricciones de seguridad, posteriormente se deja evidencia del funcionamiento de la misma mediante capturas de pantalla de las configuraciones y pruebas realizadas.

### **OBJETIVOS**

### <span id="page-5-0"></span>**GENERAL**

Aplicar los conceptos desarrollados a lo largo del curso mediante la solución de un caso de estudio, implementando la herramienta packet tracer.

### **ESPECÍFICOS**

 $\checkmark$  Aplicar los conceptos de direccionamiento IP, protocolos de enrutamiento, configuración de VLANs, puertos troncales, puertos de acceso, encapsulamiento, Inter-VLAN Routing, seguridad en los Switches, DHCP, NAT y listas de acceso.

 $\checkmark$  Configurar cada uno de los dispositivos que hacen parte del diseño de la red para permitir la comunicación entre cada una de las distintas redes.

 $\checkmark$  Realizar pruebas de conectividad entre los dispositivos de las distintas redes.

- $\checkmark$  Aplicar protocolos de seguridad en los dispositivos.
- $\checkmark$  Documentar la configuración de los distintos dispositivos que hacen parte de la red.

### **DESARROLLO DE LA ACTIVIDAD**

### **1. Configurar el direccionamiento IP acorde con la topología de red para cada uno**

#### <span id="page-6-0"></span>**de los dispositivos que forman parte del escenario.**

Configuración IP de PC2 y Web Server de acuerdo a la topología de red.

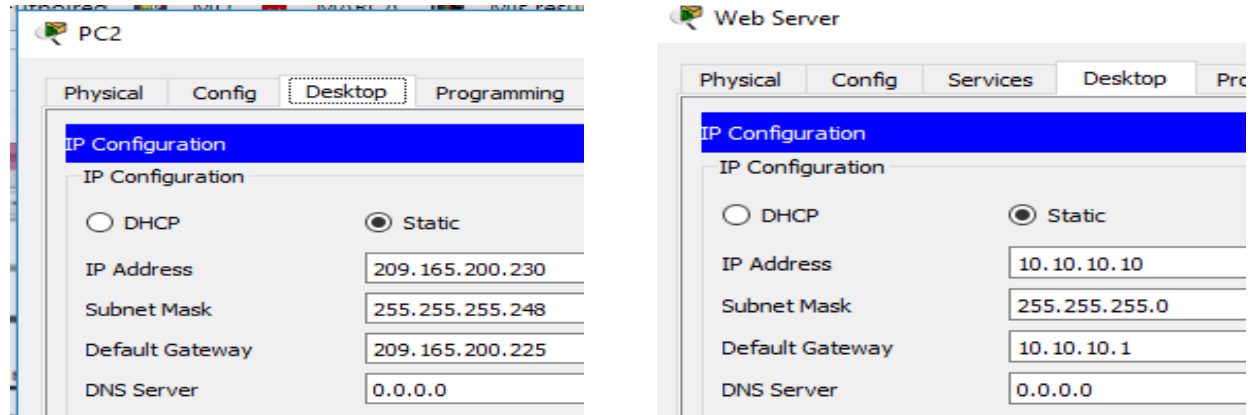

Configuración básica de interfaces de R1.

#### **PR1**  $\Box$  $\geq$ **CLI** Physical Config **Attributes** IOS Command Line Interface Router (config) #hostname R1 R1(config)#enable secret class R1(config)#line console 0 R1(config-line)#password cisco R1(config-line)#login R1(config-line)#line vty 0 4 R1(config-line)#password cisco R1(config-line)#login R1(config-line)#exit R1(config)#service password encryption % Invalid input detected at '^' marker. R1(config)#service password-encryption R1(config)#banner motd #Solo acceso autorizado!# R1(config)#interface s0/0/0 R1(config-if)#ip address 172.31.21.1 255.255.255.252 R1(config-if)#clock rate 128000 This command applies only to DCE interfaces R1(config-if)#no shutdown \$LINK-5-CHANGED: Interface Serial0/0/0, changed state to down R1(config-if)#exit R1(config)#ip route 0.0.0.0 0.0.0.0 s0/0/0 R1(config)#

Configuración básica de interfaces de R2.

```
R<sup>2</sup>\equiv\Box\rightarrowCLI
  Physical
        Config
                         Attributes
                                     IOS Command Line Interface
   R2(config)#enable secret class
                                                                                            À
   R2(config)#line console 0
   R2(config-line)#password cisco
   R2(config-line)#login
   R2(config-line)#line vtv 0 4
   R2(config-line)#password cisco
   R2(config-line)#login
   R2(config-line)#exit
   R2(config)#service password-encryption
   R2 (config) #banner motd #Solo acceso autorizado!#
   R2(config)#interface s0/0/1
   R2(config-if)#ip address 172.31.21.1 255.255.255.252
   R2(config-if)#no shutdown
   R2(config-if)#
   %LINK-5-CHANGED: Interface Serial0/0/1, changed state to up
   R2(config-if)#
   $LINEPROTO-5-UPDOWN: Line protocol on Interface Serial0/0/1, changed state to up
   R2(config-if)#interface s0/0/0
   R2(config-if)#ip address 172.31.23.1 255.255.255.252
   R2(config-if)#no shutdown
   %LINK-5-CHANGED: Interface Serial0/0/0, changed state to down
   R2(config-if)#interface g0/0
   R2(config-if)#ip address 209.165.200.225 255.255.255.248
   R2(config-if)#no shutdown
   R2(config-if)#
   %LINK-5-CHANGED: Interface GigabitEthernet0/0, changed state to up
   %LINEPROTO-5-UPDOWN: Line protocol on Interface GigabitEthernet0/0, changed state to
   up
   R2(config-if)#interface g0/1
   R2(config-if)#ip address 10.10.10.1 255.255.255.0
   R2(config-if)#no shutdown
```
Configuración básica de interfaces de R3.

```
PR3
                                                                                                  \Box\rightarrowPhysical Config CLI
                        Attributes
                                           IOS Command Line Interface
  R3(config)#service password-encryption
  R3(config)#banner motd #Solo acceso a personal autorizado!#
  R3(config)#interface s0/1/0
  R3(config-if)#ip address 172.16.23.2 255.255.255.252
  R3(config-if)#no shutdown
   R3(config-if)#
   %LINK-5-CHANGED: Interface Serial0/1/0, changed state to up
   R3(config-if)#
   %LINEPROTO-5-UPDOWN: Line protocol on Interface Serial0/1/0, changed state to up
  R3(config-if)#interface lo4
   R3(config-if)#
   %LINK-5-CHANGED: Interface Loopback4, changed state to up
   %LINEPROTO-5-UPDOWN: Line protocol on Interface Loopback4, changed state to up
   R3(config-if)#ip address 192.168.4.1 255.255.255.0
   R3(config-if)#no shutdown
  R3(config-if)#interface lo5
  R3(config-if)#
   %LINK-5-CHANGED: Interface Loopback5, changed state to up
   %LINEPROTO-5-UPDOWN: Line protocol on Interface Loopback5, changed state to up
   R3(config-if)#ip address 192.168.5.1 255.255.255.0
   R3(config-if)#no shutdown
   R3(config-if)#interface lo6
  R3(config-if)#
   %LINK-5-CHANGED: Interface Loopback6, changed state to up
   $LINEPROTO-5-UPDOWN: Line protocol on Interface Loopback6, changed state to up
  R3(config-if)#ip address 192.168.6.1 255.255.255.0
```
Corrección configuración interfaz S0/1/0 R3

```
Enter configuration commands, one per line. End with CNTL/Z.
R3(config)#interface s0/1/0
R3(config-if)#ip address 172.31.23.2 255.255.255.252
R3 (config-if)#no shut
00:01:50: %OSPF-5-ADJCHG: Process 1, Nbr 2.2.2.2 on Serial0/1/0
from LOADING to FULL, Loading Done
down
R3(config-if)#no shutdown
```
# <span id="page-9-0"></span>**2. Configurar el protocolo de enrutamiento OSPFv2 bajo los siguientes criterios:**

### OSPFv2 area 0

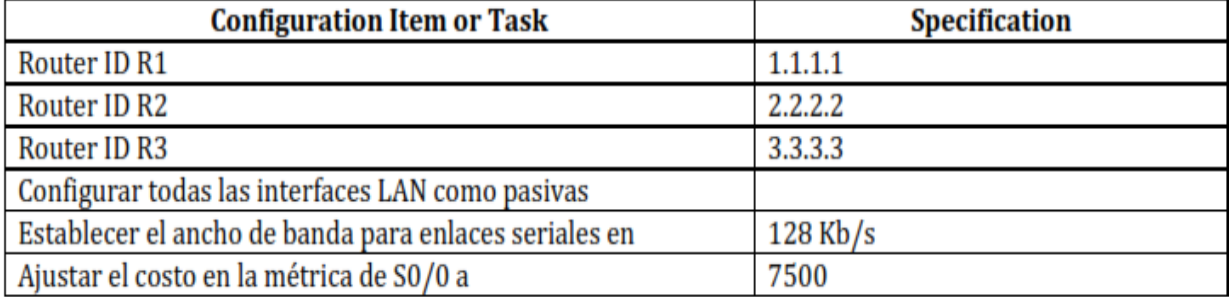

Configuración protocolo OSPFv2 de R1.

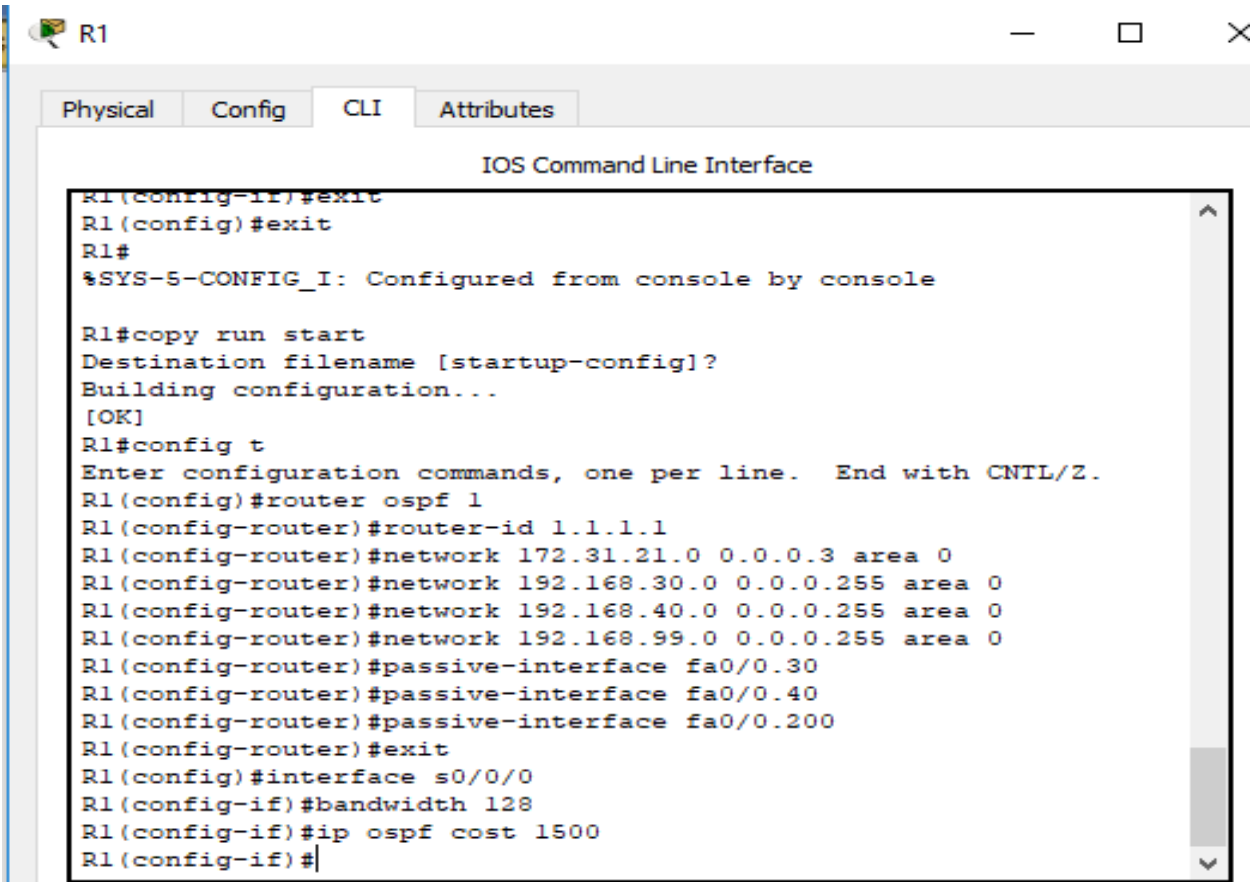

Configuración protocolo OSPFv2 de R2.

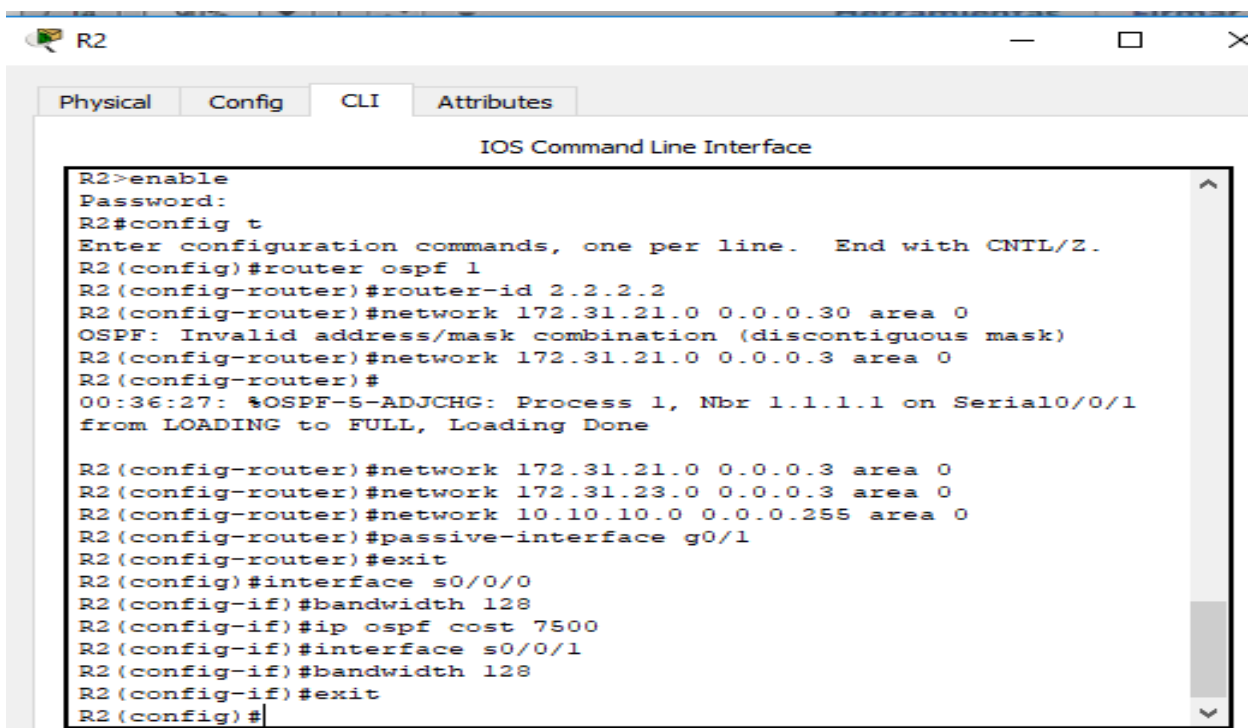

Configuración protocolo OSPFv2 de R3.

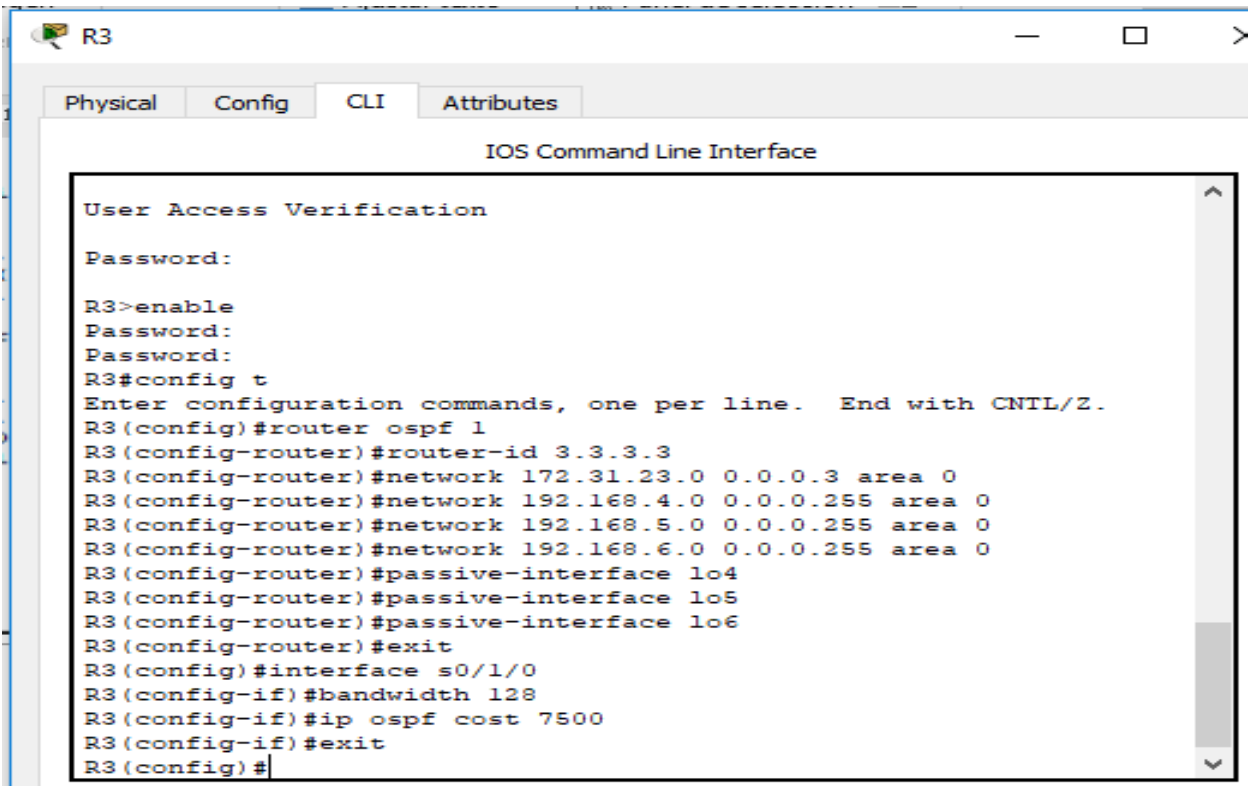

Verificar información de OSPF

Visualizar tablas de enrutamiento y routers conectados por OSPFv2

### **Tablas de enrutamiento**

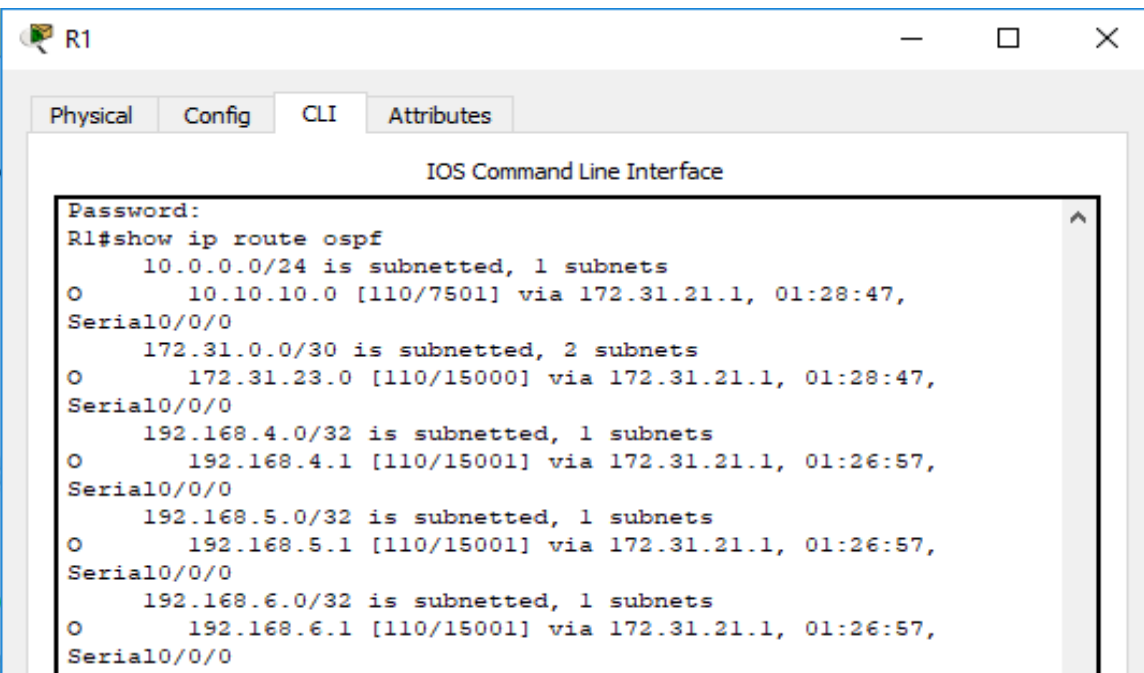

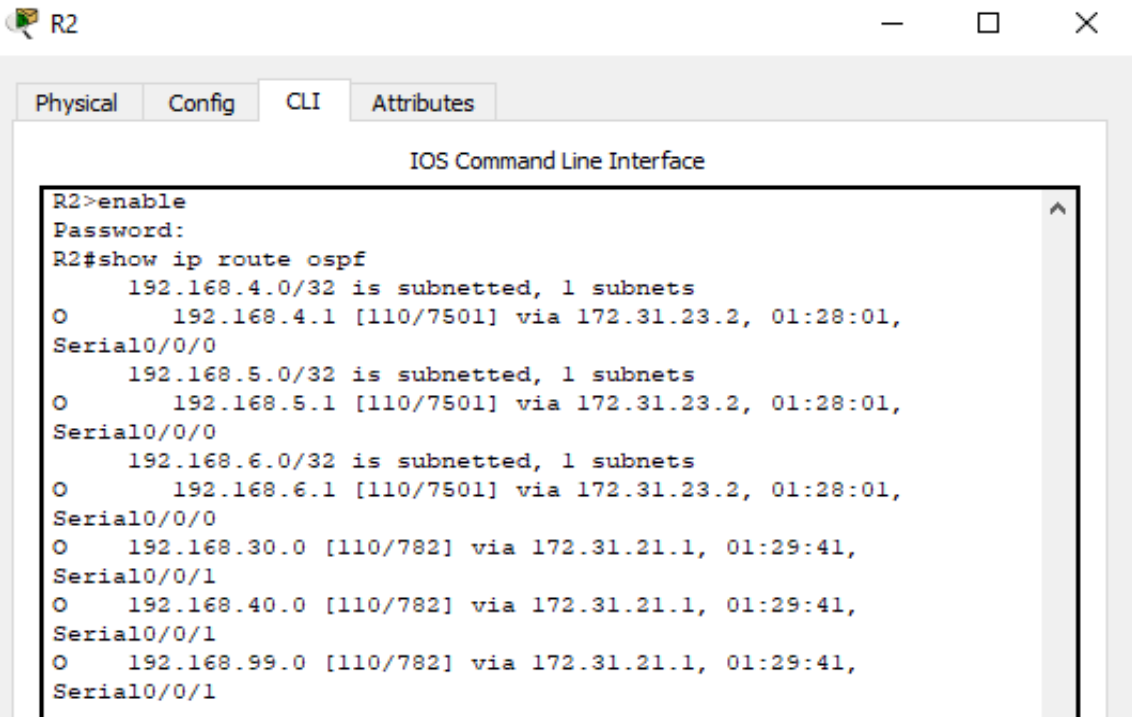

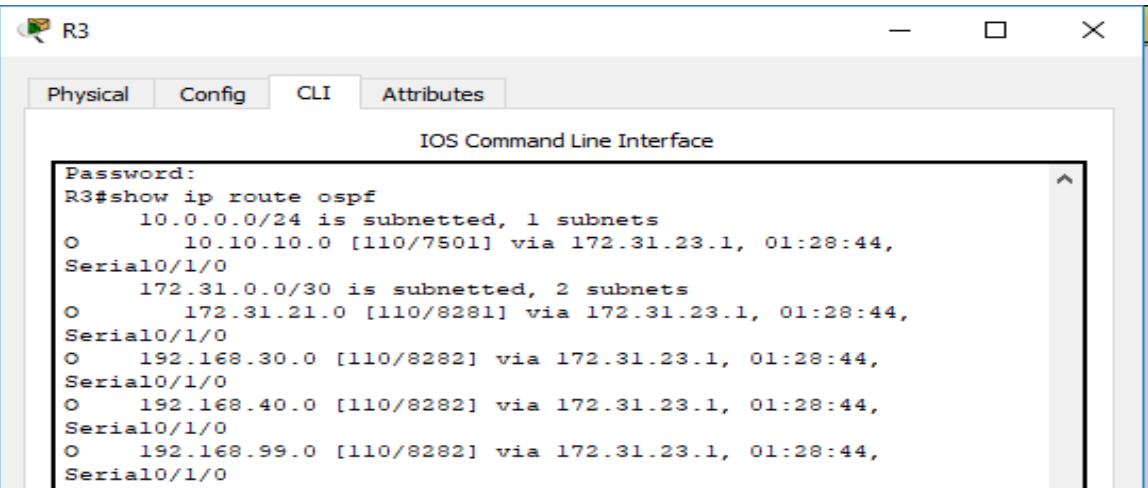

# **Conexión por OSPFv2**

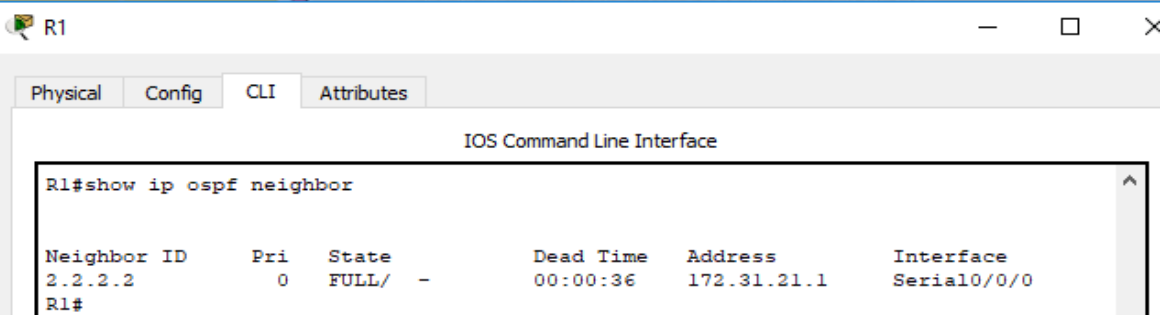

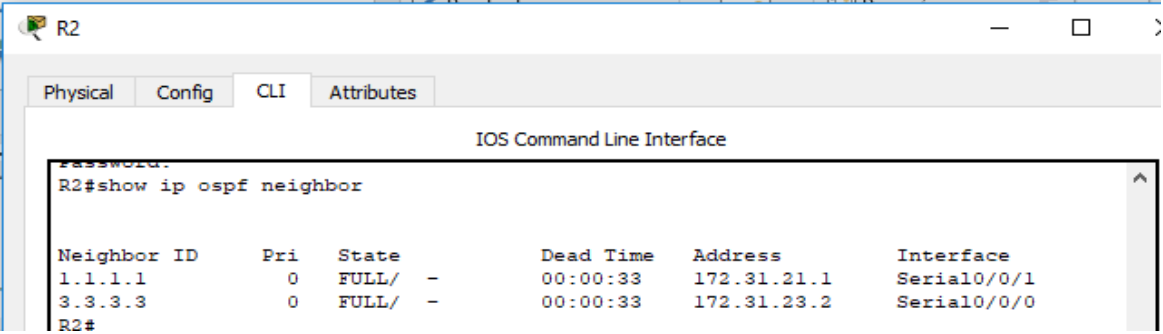

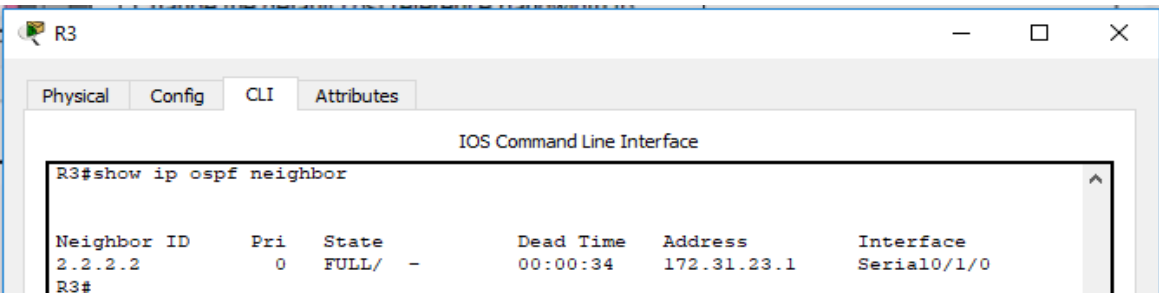

Visualizar lista resumida de interfaces por OSPF en donde se ilustre el costo de cada interface

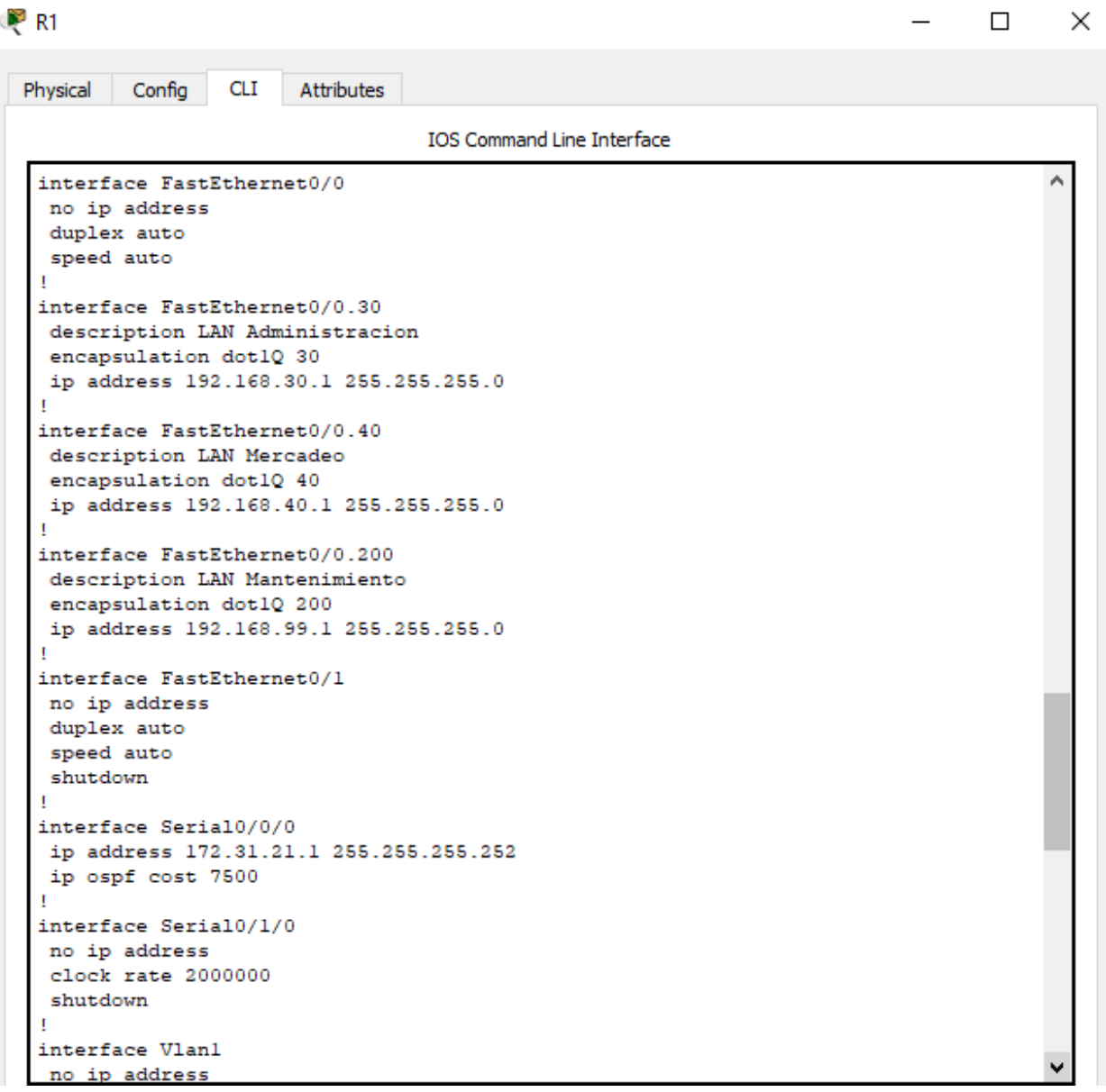

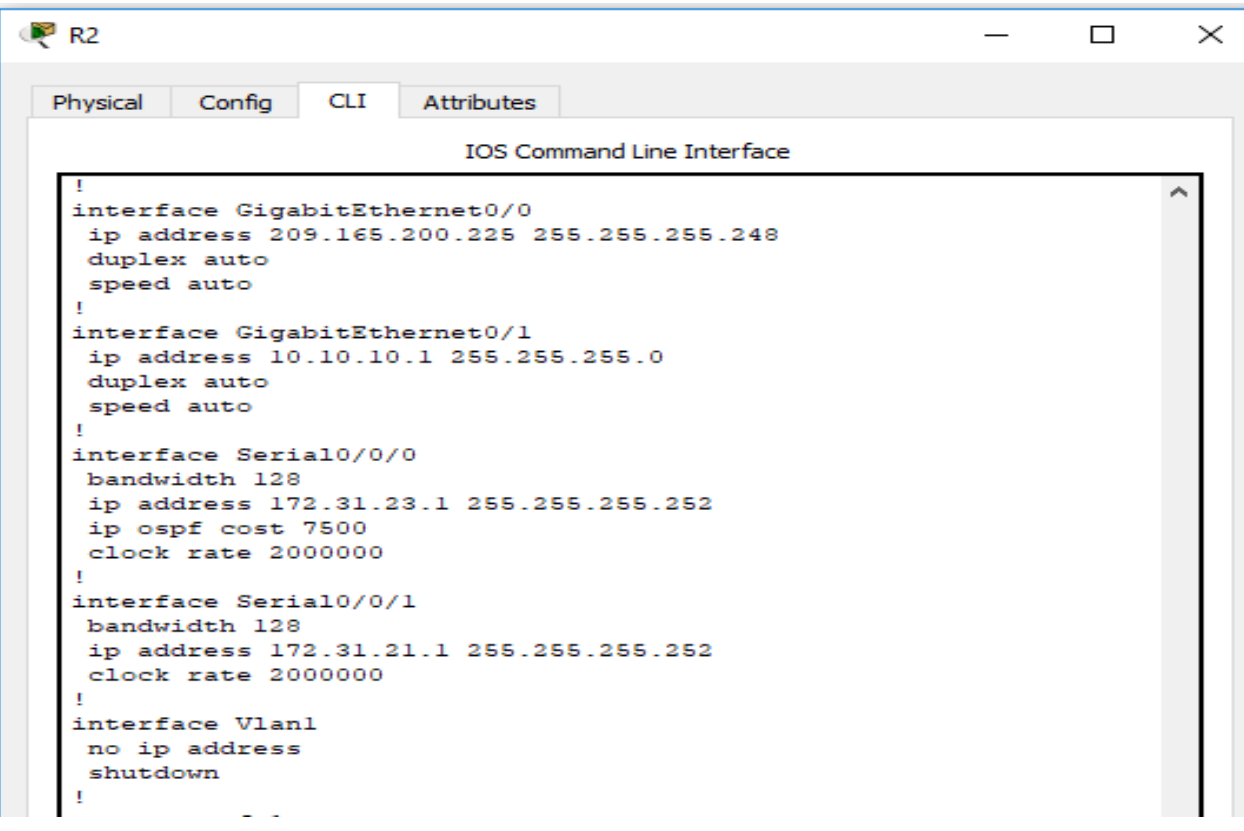

**PR3** 

Physical Config CLI Attributes IOS Command Line Interface  $\overline{\phantom{0}}$  $\mathbf{r}$ :<br>interface Loopback4<br>ip address 192.168.4.1 255.255.255.0 f, interface Loopback5 ip address 192.168.5.1 255.255.255.0  $\mathbf{r}$ interface Loopback6 interrace Loopbackt<br>ip address 192.168.6.1 255.255.255.0<br>! interface FastEthernet0/0 no ip address duplex auto speed auto shutdown  $\mathbf{r}$ interface FastEthernet0/1 no ip address<br>duplex auto<br>speed auto shutdown  $\mathbf{r}$ :<br>interface Ethernet0/0/0<br>no ip address<br>duplex auto speed auto shutdown Ŧ interface Serial0/1/0 interiace sellation, 1,23.2 255.255.255.252<br>ip address 172.31.23.2 255.255.255.252<br>ip ospf cost 7500 Ţ. .<br>interface Vlanl noir address<br>shutdown

 $\hfill \square$   $\hfill \times$ 

Visualizar el OSPF Process ID, Router ID, Address summarizations, Routing Networks, and passive interfaces configuradas en cada router.

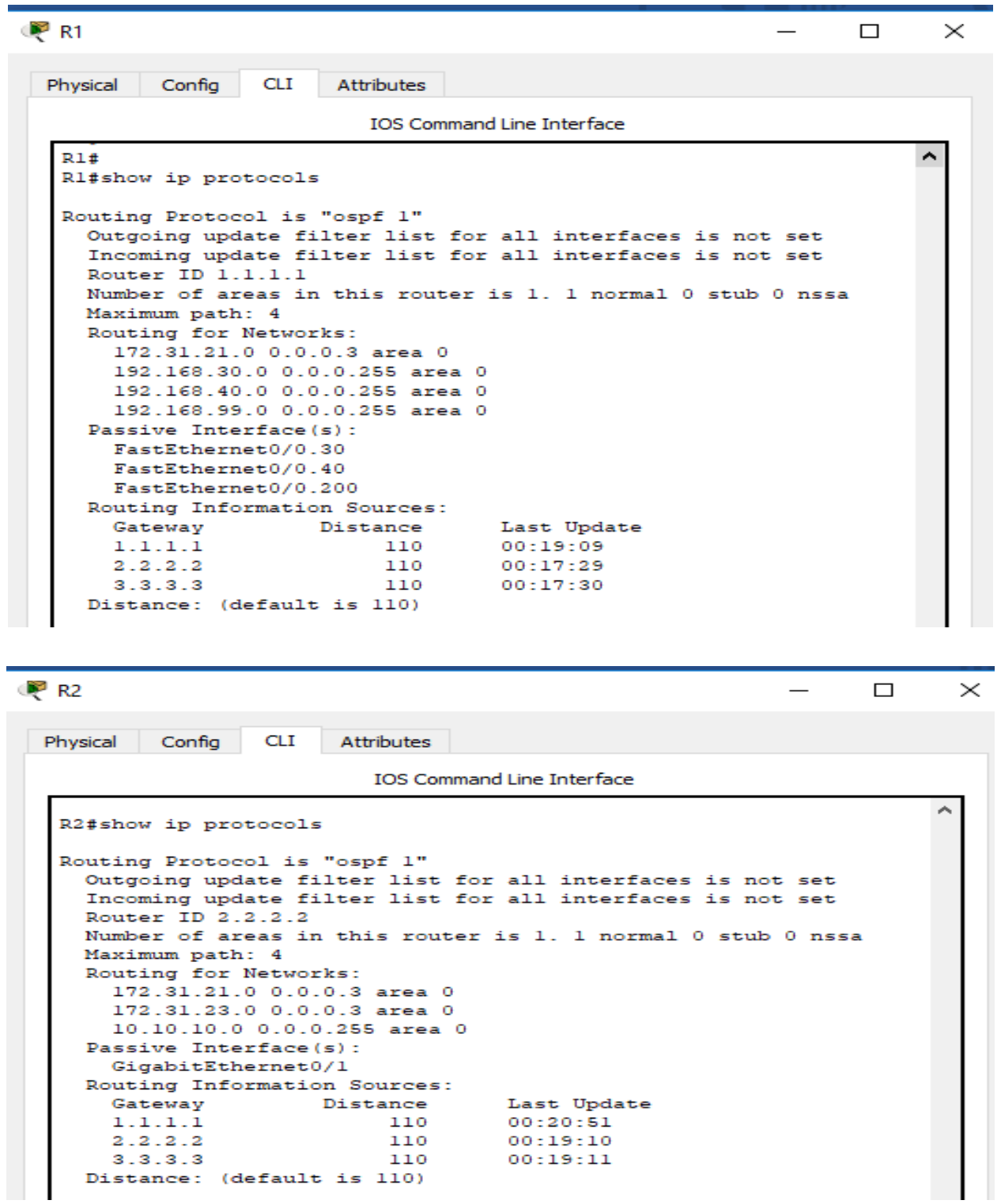

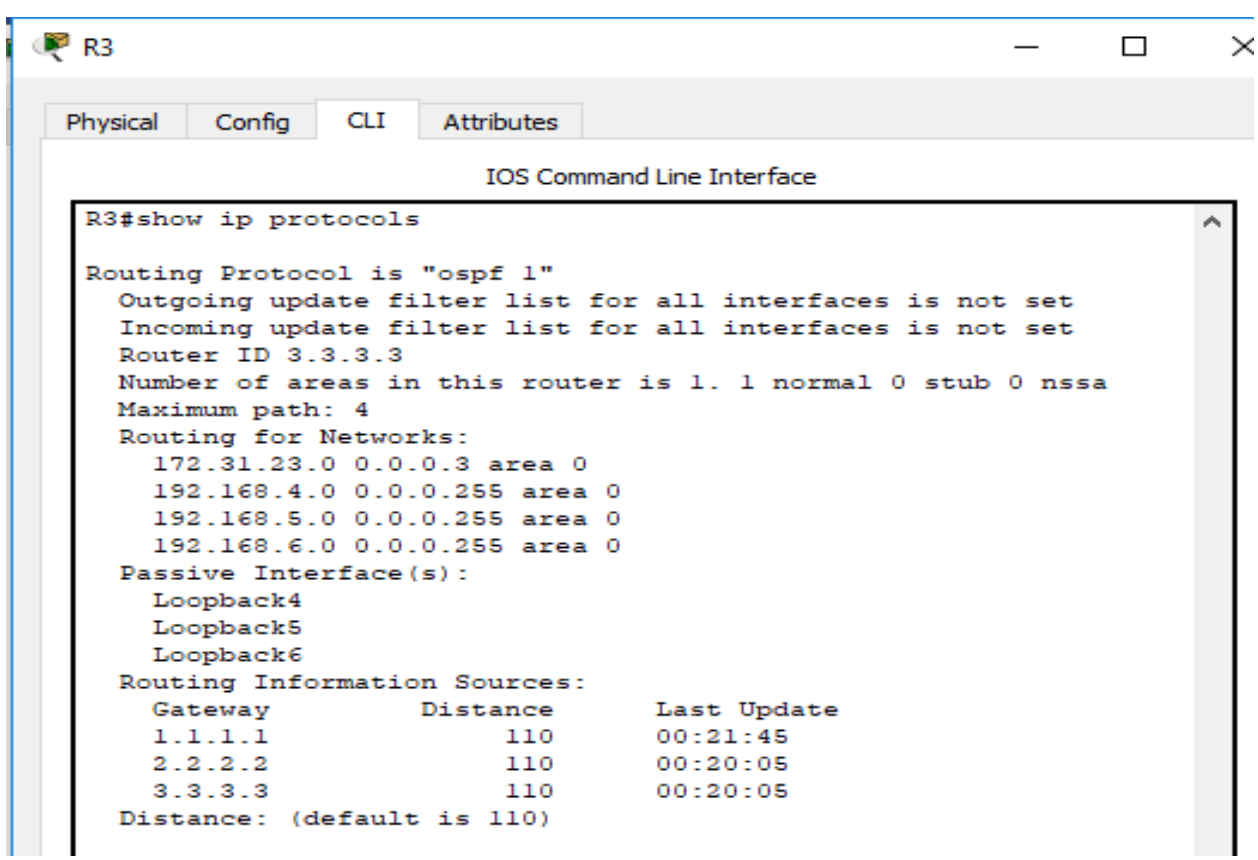

**3. Configurar VLANs, Puertos troncales, puertos de acceso, encapsulamiento, Inter-**

<span id="page-17-0"></span>**VLAN Routing y Seguridad en los Switches acorde a la topología de red establecida.** 

Configuración de S1.

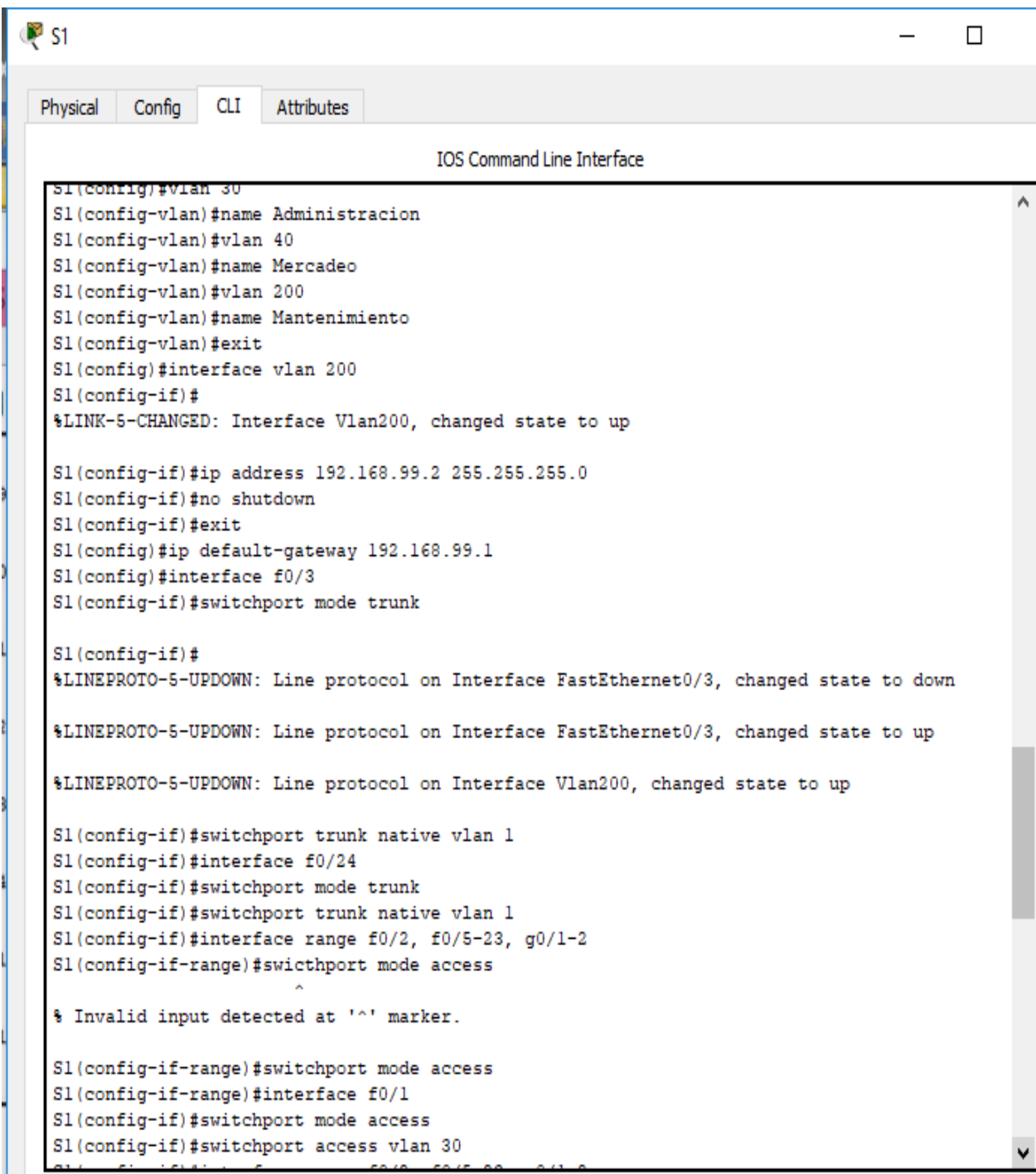

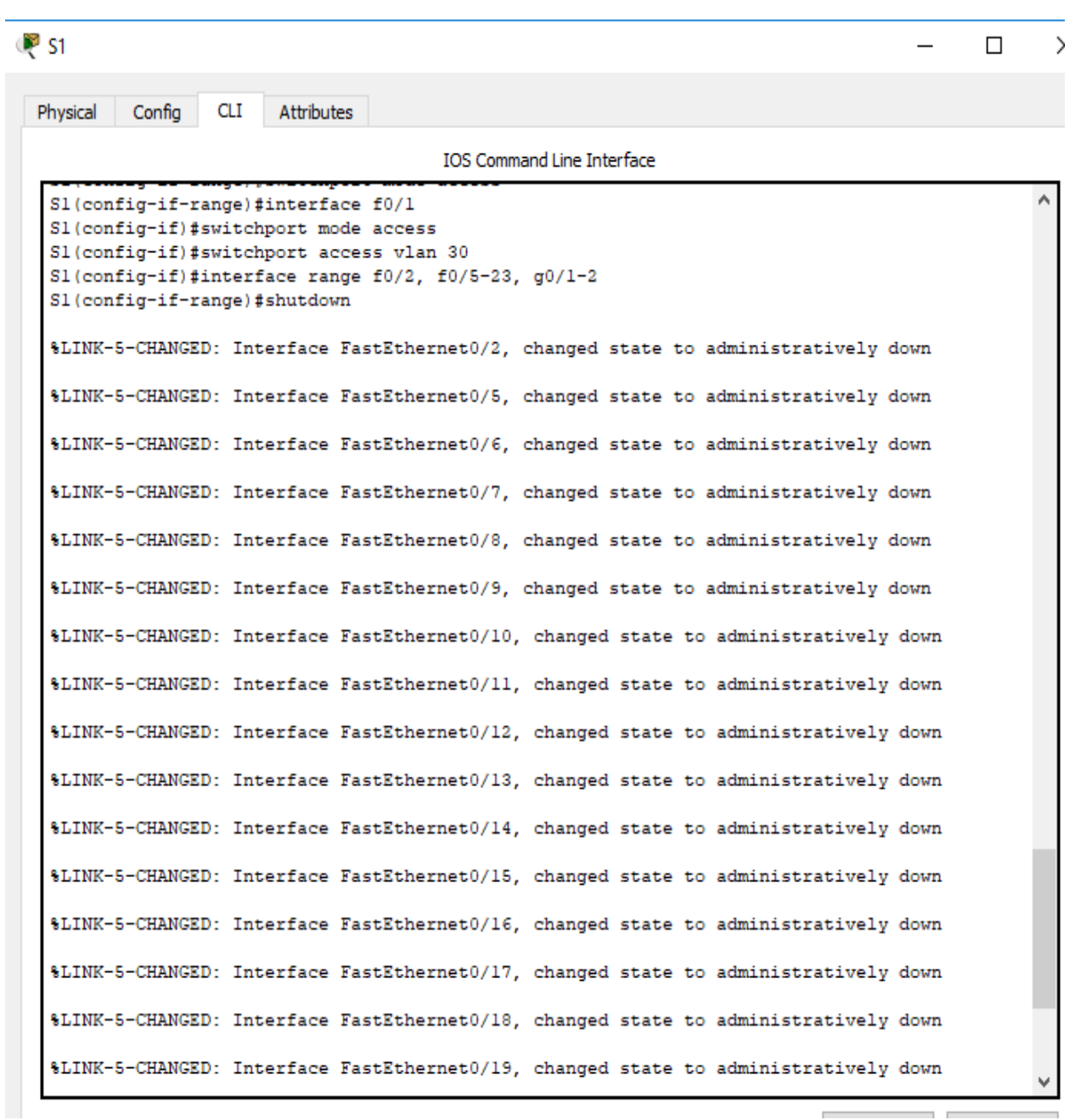

 $\sim$   $\sim$   $\sim$   $\sim$   $\sim$   $\sim$ 

-

#### Configuración de S3

```
P S3
                                                                     \Box\rightarrowPhysical Config CLI
                        Attributes
                             IOS Command Line Interface
   S3(config)#vlan 30
   S3(config-vlan)#name Administracion
   S3(config-vlan)#vlan 40
   S3 (config-vlan) #name Mercadeo
   S3 (config-vlan) #vlan 200
   S3 (config-vlan) #name Mantenimiento
   S3(config-vlan)#exit
   S3(config)#interface vlan 200
   S3 (config-if) #
   $LINK-5-CHANGED: Interface Vlan200, changed state to up
   %LINEPROTO-5-UPDOWN: Line protocol on Interface Vlan200, changed
   state to up
   S3(config-if)#ip address 192.168.99.3 255.255.255.0
   S3 (config-if) #no shutdown
   S3(config-if)#exit
   S3(config)#ip default-gateway 192.168.99.1
   S3(config)#interface fa0/3
   S3(config-if)#switchport mode trunk
   S3(config-if)#switchport trunk native vlan 1
   S3(config-if)#interface range fa0/2, fa0/4-24,g0/1-2
   S3(config-if-range)#switchport mode access
   S3(config-if-range)#interface fa0/1
   S3(config-if)#switchport mode access
   S3(config-if)#switchport access vlan 40
   S3(config-if)#interface range fa0/2, fa0/4-24,g0/1-2
   S3(config-if-range)#shutdown
   %LINK-5-CHANGED: Interface FastEthernet0/2, changed state to
   administratively down
   %LINK-5-CHANGED: Interface FastEthernet0/4, changed state to
   administratively down
   $LINK-5-CHANGED: Interface FastEthernet0/5, changed state to
   administratively down
```

```
\bullet S3
                                                                    \BoxConfig CLI
 Physical
                        Attributes
                            IOS Command Line Interface
   %LINK-5-CHANGED: Interface FastEthernet0/15, changed state to
   administratively down
   %LINK-5-CHANGED: Interface FastEthernet0/16, changed state to
   administratively down
   %LINK-5-CHANGED: Interface FastEthernet0/17, changed state to
   administratively down
   $LINK-5-CHANGED: Interface FastEthernet0/18, changed state to
   administratively down
   %LINK-5-CHANGED: Interface FastEthernet0/19, changed state to
   administratively down
   $LINK-5-CHANGED: Interface FastEthernet0/20, changed state to
   administratively down
   %LINK-5-CHANGED: Interface FastEthernet0/21, changed state to
   administratively down
   $LINK-5-CHANGED: Interface FastEthernet0/22, changed state to
   administratively down
   %LINK-5-CHANGED: Interface FastEthernet0/23, changed state to
   administratively down
   %LINK-5-CHANGED: Interface FastEthernet0/24, changed state to
   administratively down
   %LINK-5-CHANGED: Interface GigabitEthernet0/1, changed state to
   administratively down
   %LINK-5-CHANGED: Interface GigabitEthernet0/2, changed state to
   administratively down
   S3(config-if-range)#
   S3(config-if-range)#
```
# Configuración de R1

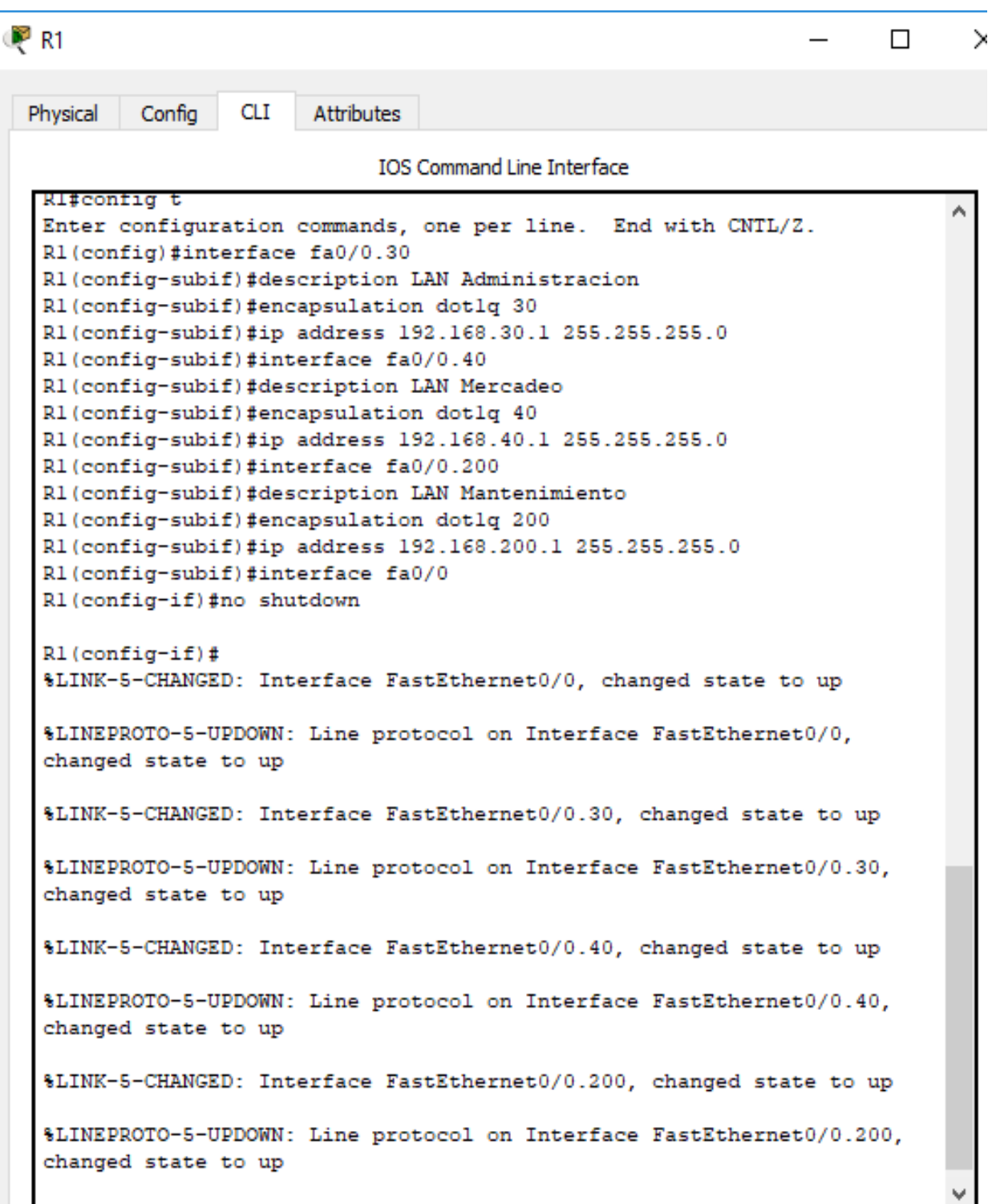

#### Corrección configuración vlan 200

```
OP R1
                                                                   \Box⋋
           Config
                   CLI
                         Attributes
 Physical
                           IOS Command Line Interface
   Password:
   Rl#config t
   Enter configuration commands, one per line. End with CNTL/2.
   R1(config)#interface fa0/0.200
   R1(config-subif)#no description LAN Mantenimiento
   R1(config-subif)#no encapsulation dotlq 200
   R1(config-subif)#no ip address 192.168.200.1 255.255.255.0
   % Invalid input detected at '^' marker.
   R1(config-subif)#no ip address
   % Configuring IP routing on a LAN subinterface is only allowed if
   that
   subinterface is already configured as part of an IEEE 802.10,
   IEEE 802.1Q,
   or ISL vLAN.
   R1(config-subif)#exit
   R1(config)#exit
   R1#%SYS-5-CONFIG_I: Configured from console by console
   Rl#copy run start
   Destination filename [startup-config]?
   Building configuration...
   [OK]R1#Rl#config t
   Enter configuration commands, one per line. End with CNTL/2.
   R1(config)#interface fa0/0.200
   R1(config-subif)#description LAN Mantenimiento
   R1(config-subif)#encapsulation dotlq 200
   R1(config-subif)#ip address 192.168.99.1 255.255.255.0
   R1(config-subif)#interface fa0/0
   R1(config-if)#no shutdown
   R1(config-if)#exit
   R1 (config) fexit
```
### <span id="page-23-0"></span>**4. En el Switch 3 deshabilitar DNS lookup**

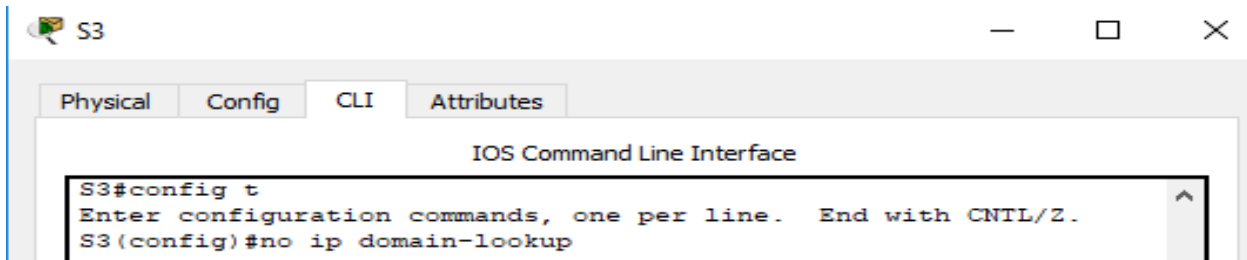

#### <span id="page-23-1"></span>**5. Asignar direcciones IP a los Switches acorde a los lineamientos.**

Configuración IP S1

Sl(config-if)#ip address 192.168.99.2 255.255.255.0 Sl(config-if)#no shutdown Sl(config-if)#exit Sl(config)#ip default-gateway 192.168.99.1

Configuración IP S3

```
S3(config-if)#ip address 192.168.99.3 255.255.255.0
S3(config-if)#no shutdown
S3(config-if)#exit
S3(config)#ip default-gateway 192.168.99.1
```
#### <span id="page-23-2"></span>**6. Desactivar todas las interfaces que no sean utilizadas en el esquema de red.**

A continuación, se desactivan las interfaces que no se utilizan en S1 y S3

```
Sl(config-if)#interface range f0/2, f0/5-23, g0/1-2
S1(config-if-range)#shutdown
%LINK-5-CHANGED: Interface FastEthernet0/2, changed state to administratively down
$LINK-5-CHANGED: Interface FastEthernet0/5, changed state to administratively down
$LINK-5-CHANGED: Interface FastEthernet0/6, changed state to administratively down
S3(config-if)#interface range fa0/2, fa0/4-24,g0/1-2
S3(config-if-range)#shutdown
%LINK-5-CHANGED: Interface FastEthernet0/2, changed state to<br>administratively down
```

```
$LINK-5-CHANGED: Interface FastEthernet0/4, changed state to
administratively down
$LINK-5-CHANGED: Interface FastEthernet0/5, changed state to
administratively down
```
# <span id="page-24-0"></span>**7. Implement DHCP and NAT for IPv4**

### <span id="page-24-1"></span>**8. Configurar R1 como servidor DHCP para las VLANs 30 y 40.**

Se configura R1 como servidor DHCP.

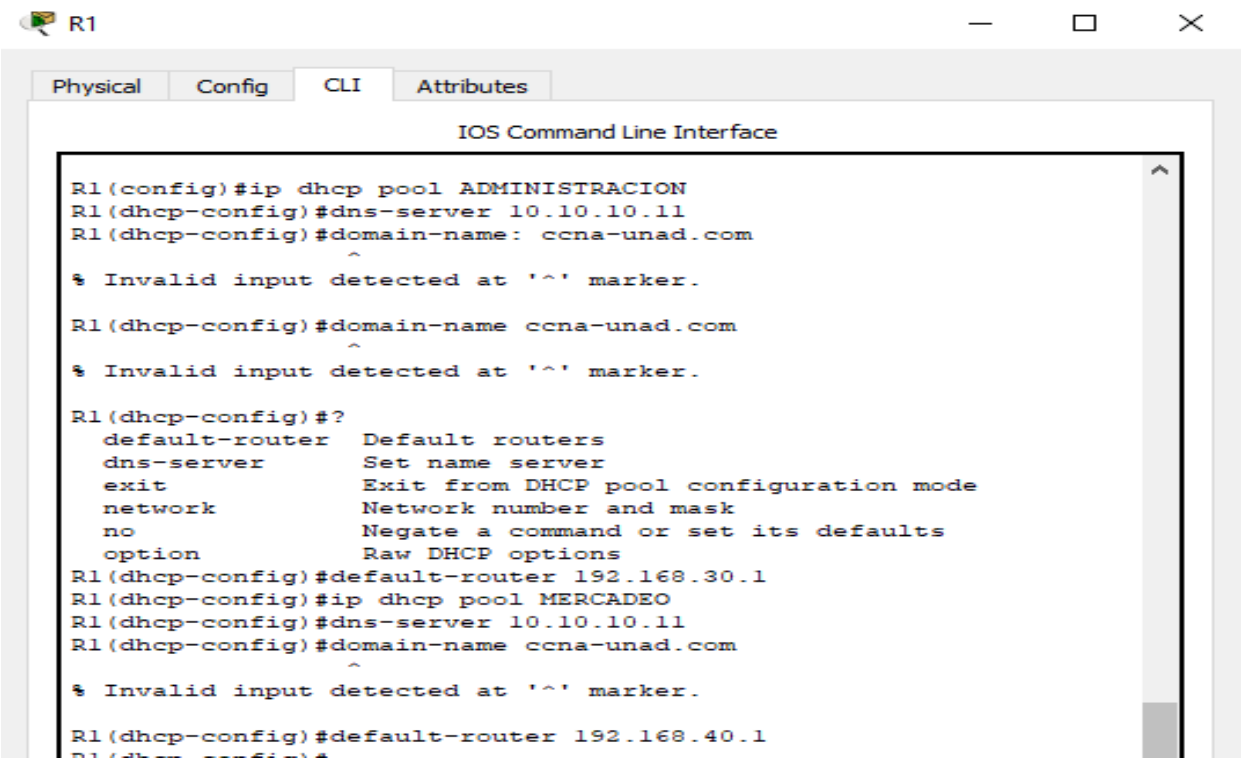

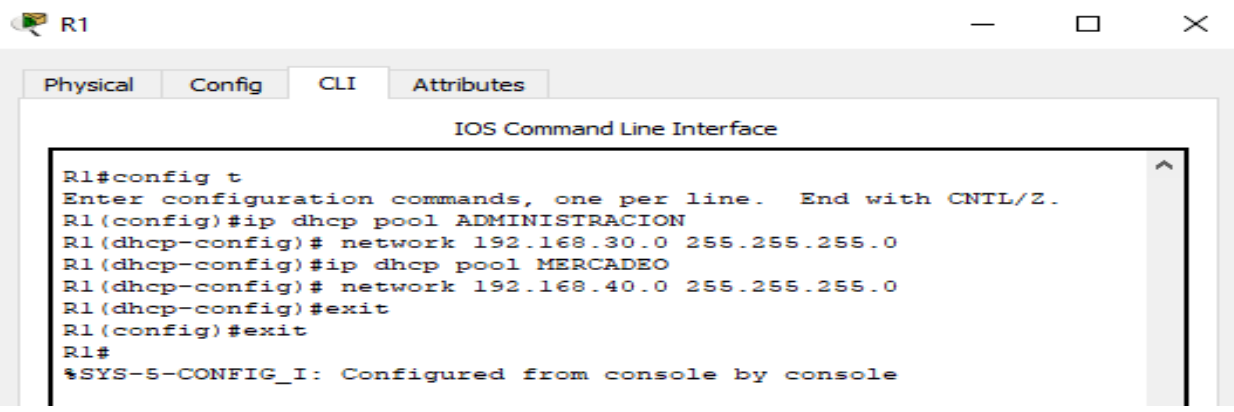

Se verifica configuración de DHCP para PC-A y PC-C.

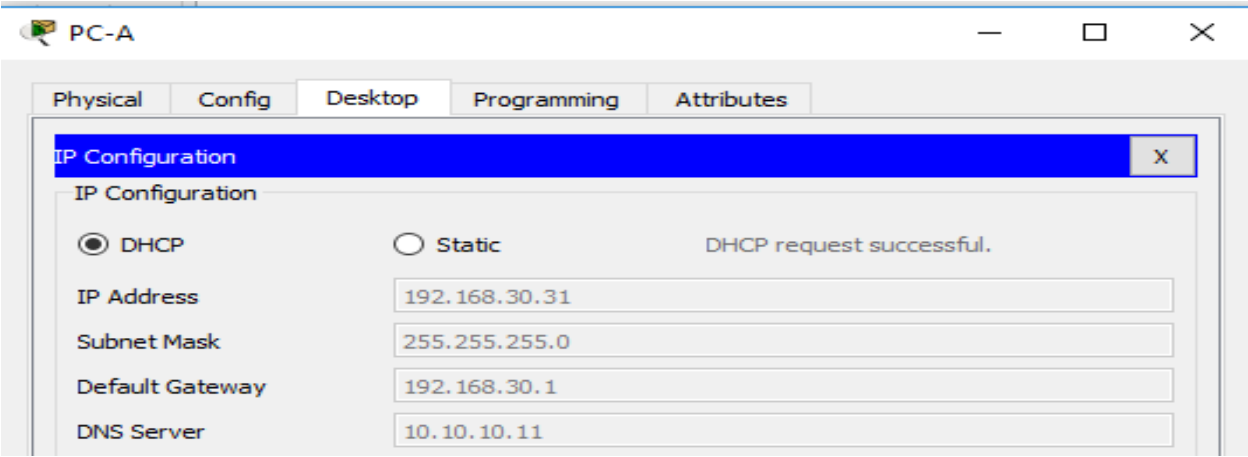

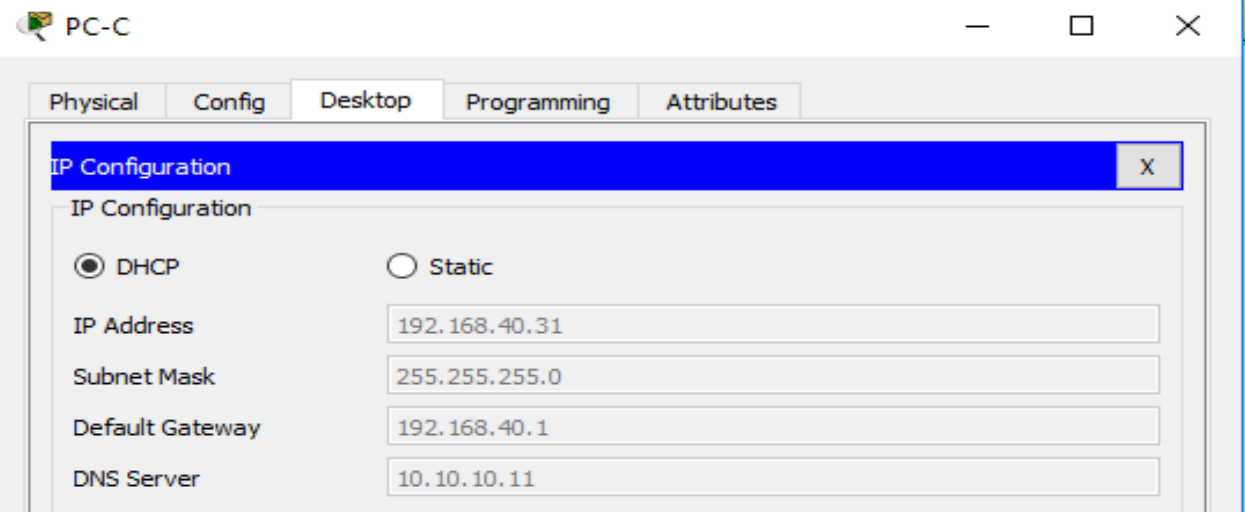

**9. Reservar las primeras 30 direcciones IP de las VLAN 30 y 40 para configuraciones** 

**estáticas.**

```
Rl#confiq t
Enter configuration commands, one per line. End with CNTL/Z.
R1(config)#ip dhep excluded-address 192.168.30.1 192.168.30.30
R1(config)#ip dhcp excluded-address 192.168.40.1 192.168.40.30
R1 (config) \sharp
```
 $\overline{\phantom{a}}$ 

### <span id="page-26-0"></span>**10. Configurar NAT en R2 para permitir que los hosts puedan salir a internet**

Configuración de NAT en R2

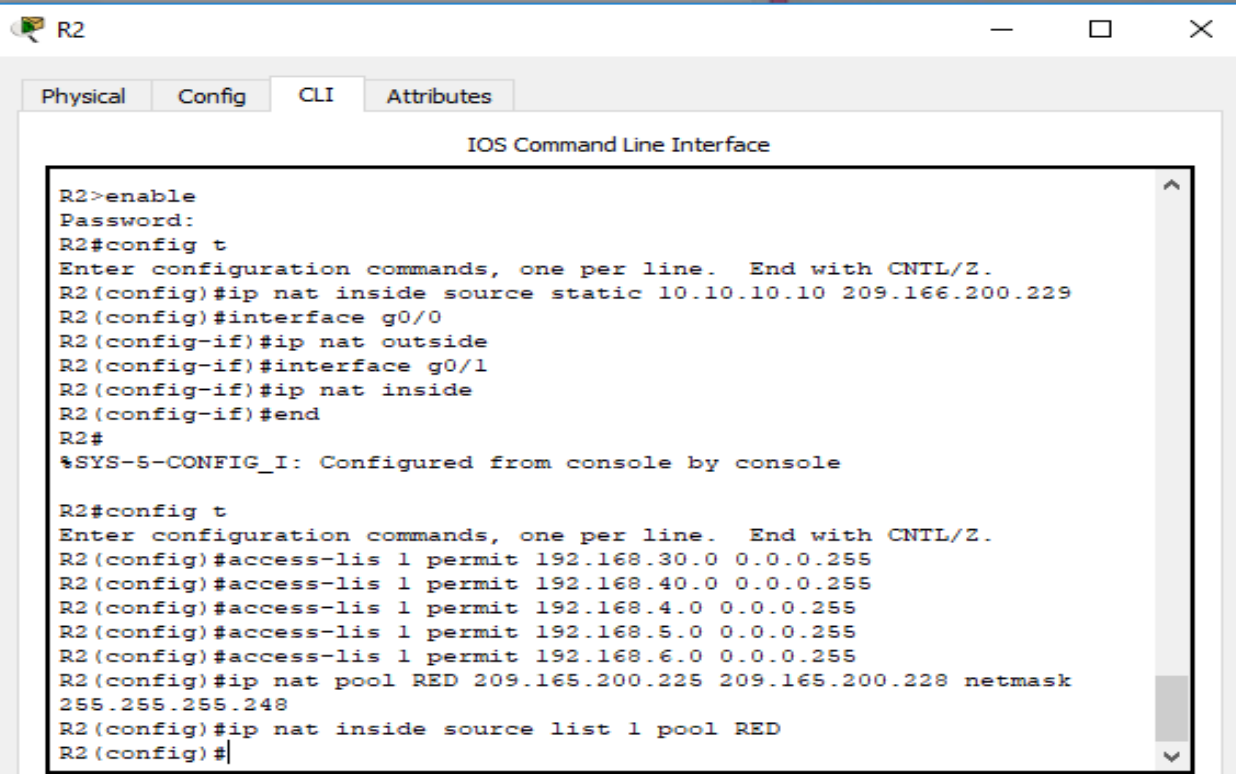

<span id="page-26-1"></span>**11. Configurar al menos dos listas de acceso de tipo estándar a su criterio en para** 

**restringir o permitir tráfico desde R1 o R3 hacia R2.** 

- **Solo acceso Telnet a R2 desde R1.**

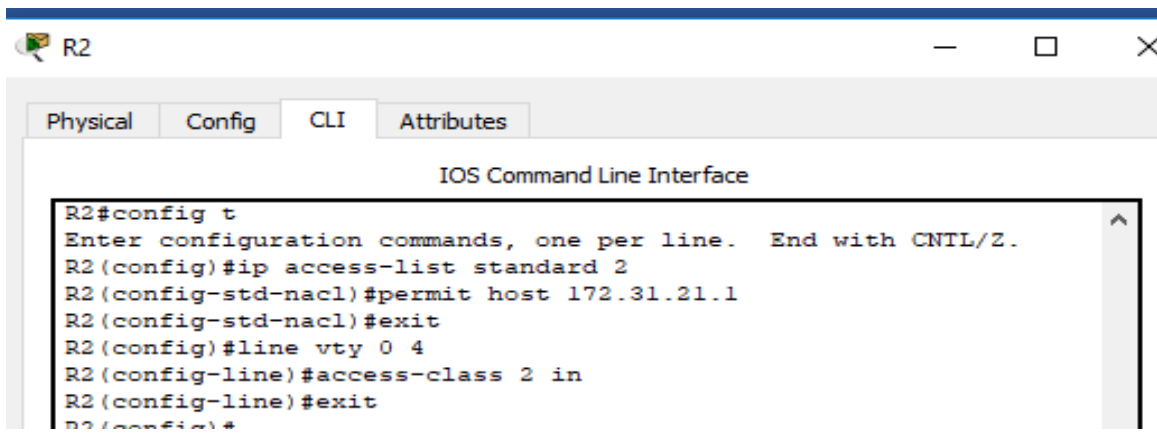

Se realiza Telnet desde R1.

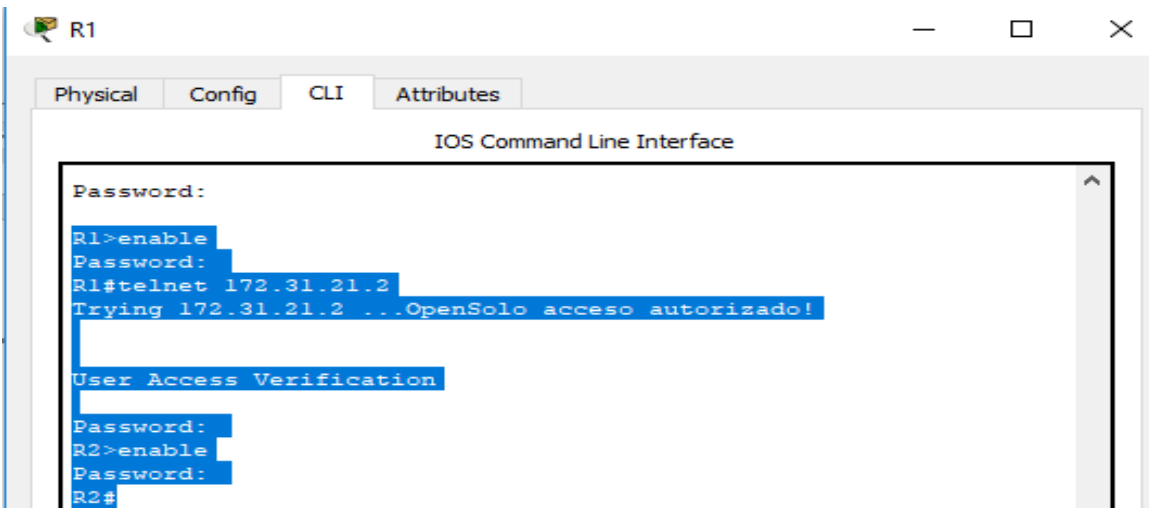

## Se realiza Telnet desde R3

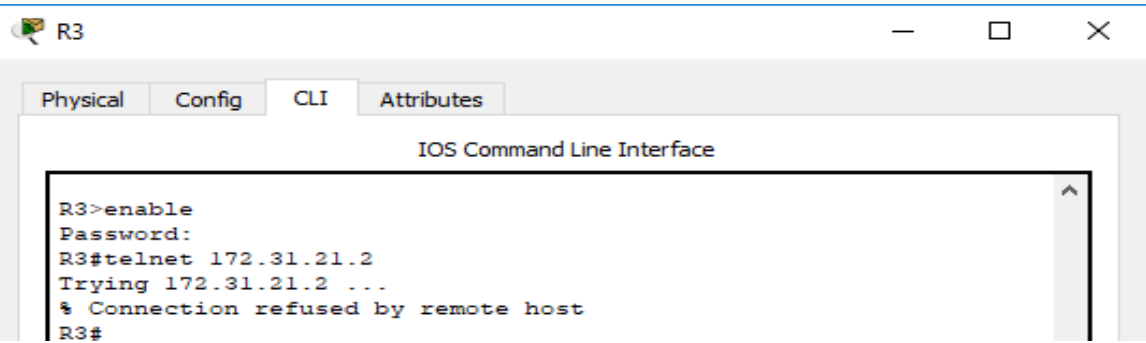

- **No se permite el acceso del PC-C al Web Server.**

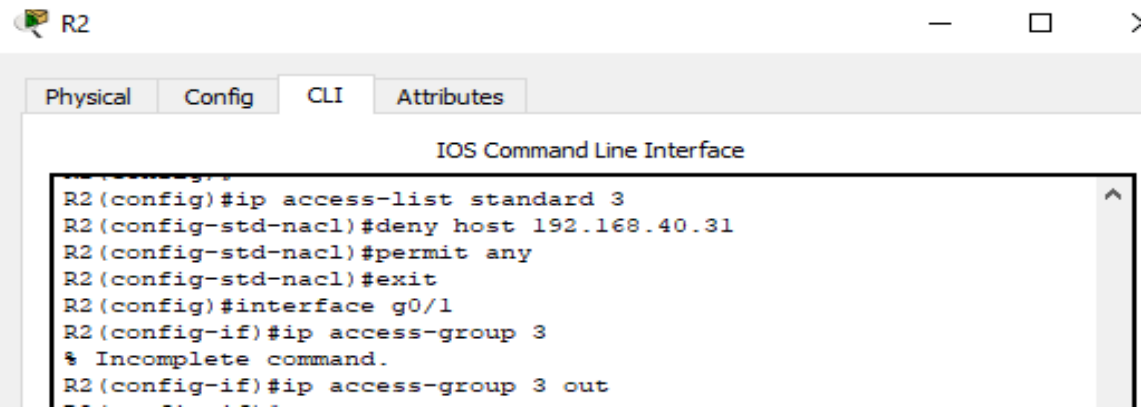

Se realiza ping desde PC-A

PC-A  $\equiv$  $\Box$  $\times$ Desktop Physical Config Attributes Programming Command Prompt  $\mathbf{x}$ Packet Tracer PC Command Line 1.0<br>C:\>ping 10.10.10.10  $\hat{\phantom{a}}$ Pinging 10.10.10.10 with 32 bytes of data: Request timed out.<br>Reply from 10.10.10.10: bytes=32 time=4ms TTL=126<br>Reply from 10.10.10.10: bytes=32 time=2ms TTL=126<br>Reply from 10.10.10.10: bytes=32 time=16ms TTL=126 Ping statistics for 10.10.10.10:<br>Packets: Sent = 4, Received = 3, Lost = 1 (25% loss),<br>Approximate round trip times in milli-seconds:<br>Minimum = 2ms, Maximum = 16ms, Average = 7ms

Se realiza ping desde PC-C

Ē.

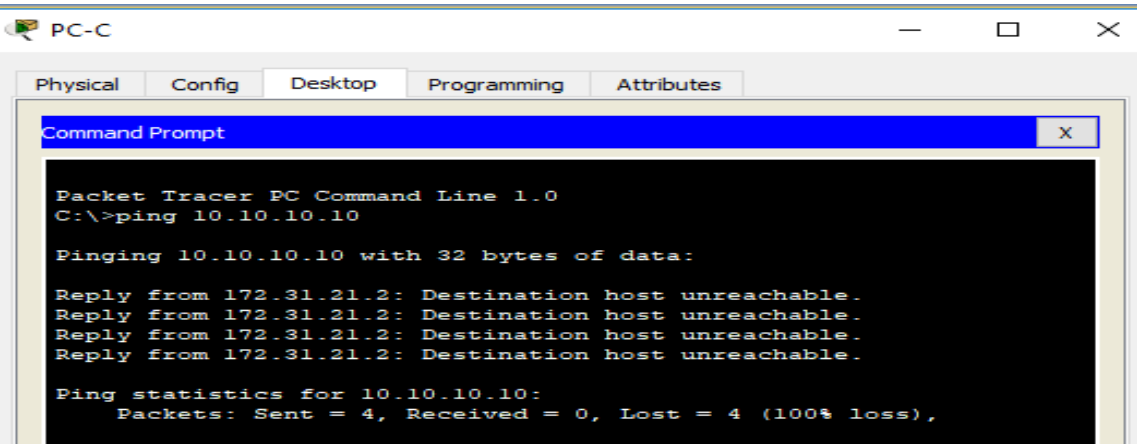

- <span id="page-29-0"></span>**12. Configurar al menos dos listas de acceso de tipo extendido o nombradas a su criterio en para restringir o permitir tráfico desde R1 o R3 hacia R2.**
	- **No se permite el envío de paquetes ICMP desde las redes externas del R2, pero si**

**desde las redes internas del R2 hacia las externas.**

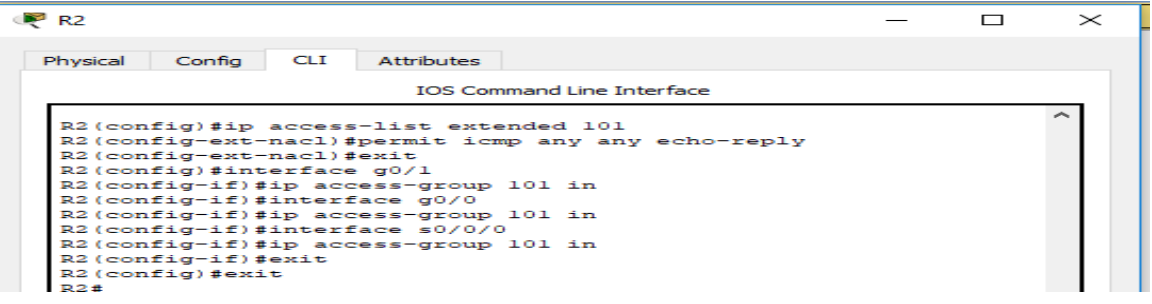

Se realiza ping desde Web server a PC-A y PC-C

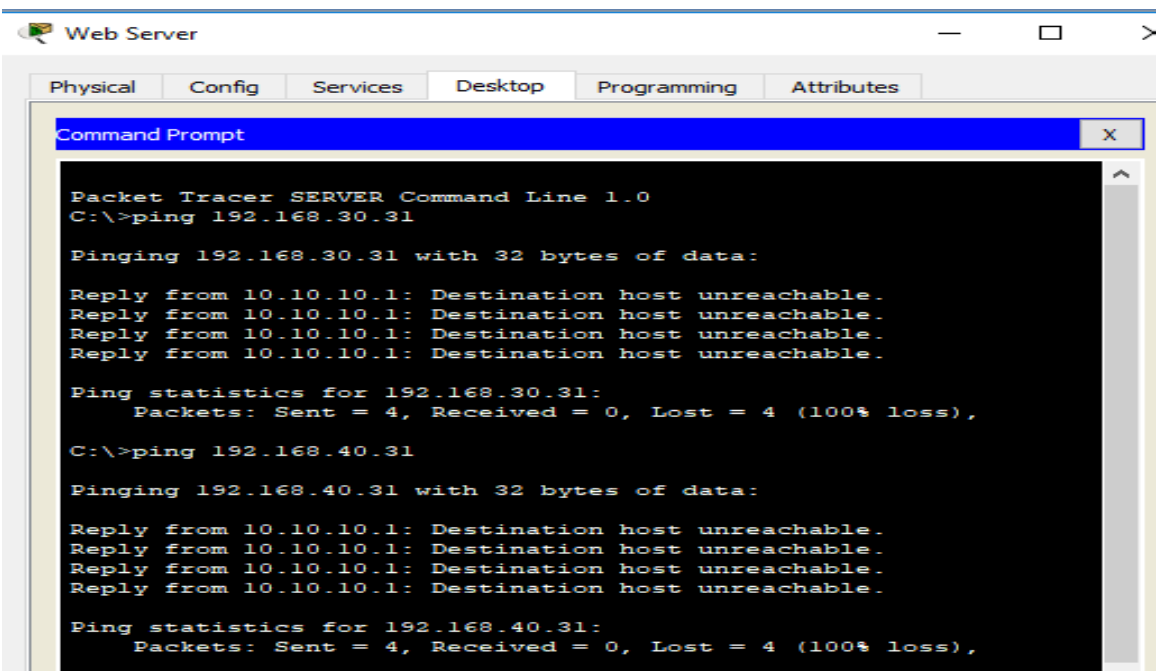

Se realiza ping desde PC-A hacia Web Server.

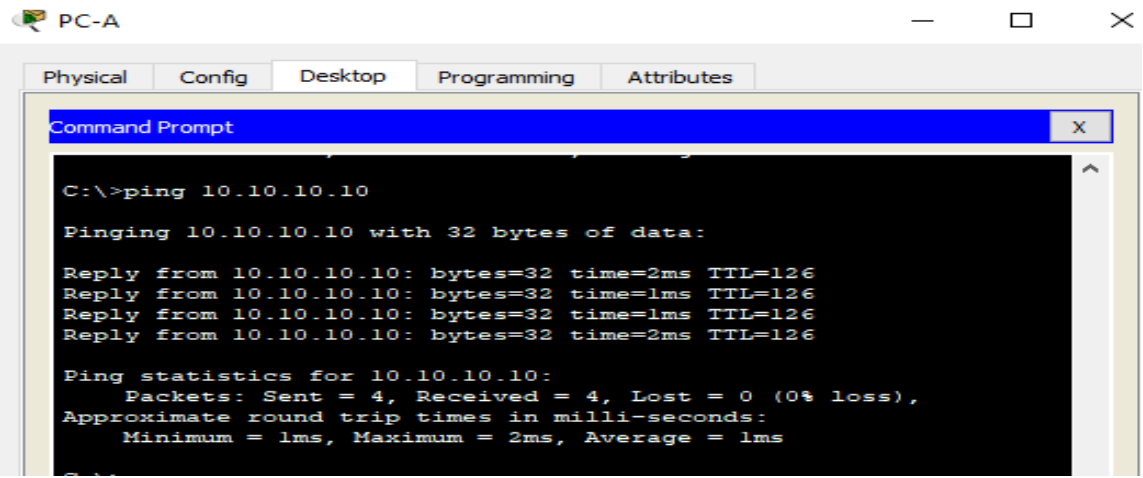

- **Se restringe el tráfico ICMP desde el PC-A hacia la red del Internet PC.**

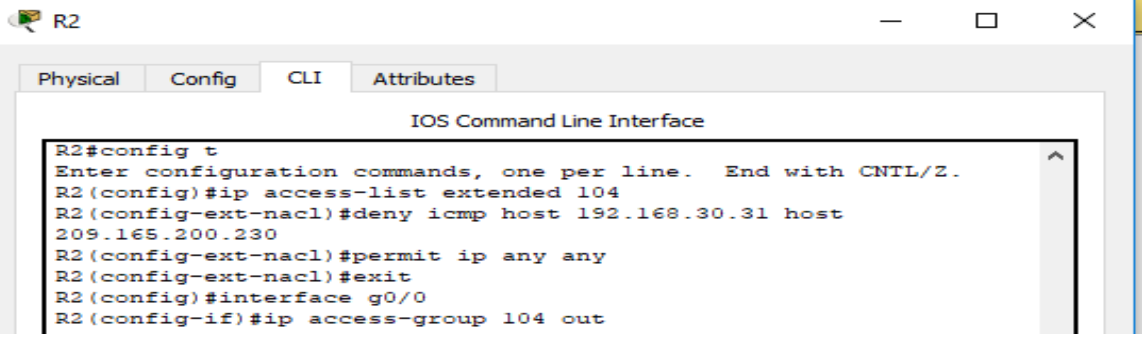

Se realiza ping de PC-A a Internet pc.

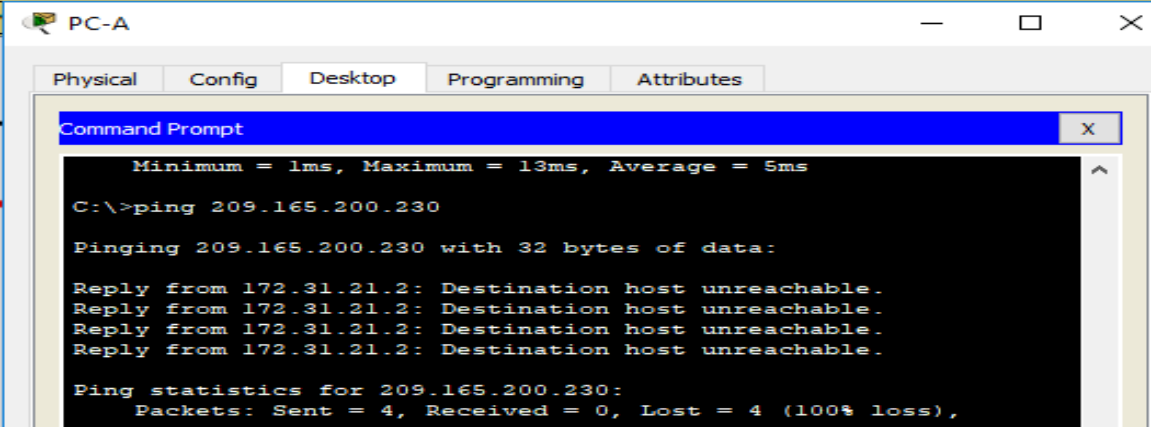

#### **13. Verificar procesos de comunicación y redireccionamiento de tráfico en los**

#### <span id="page-31-0"></span>**routers mediante el uso de Ping y Traceroute.**

**Nota:** Para realizar las pruebas de conectividad se procede a inhabilitar las listas de acceso ya

#### configuradas en las diferentes interfaces del R2.

A continuación, se realiza prueba de conexión desde el PC-A hacia las demás redes.

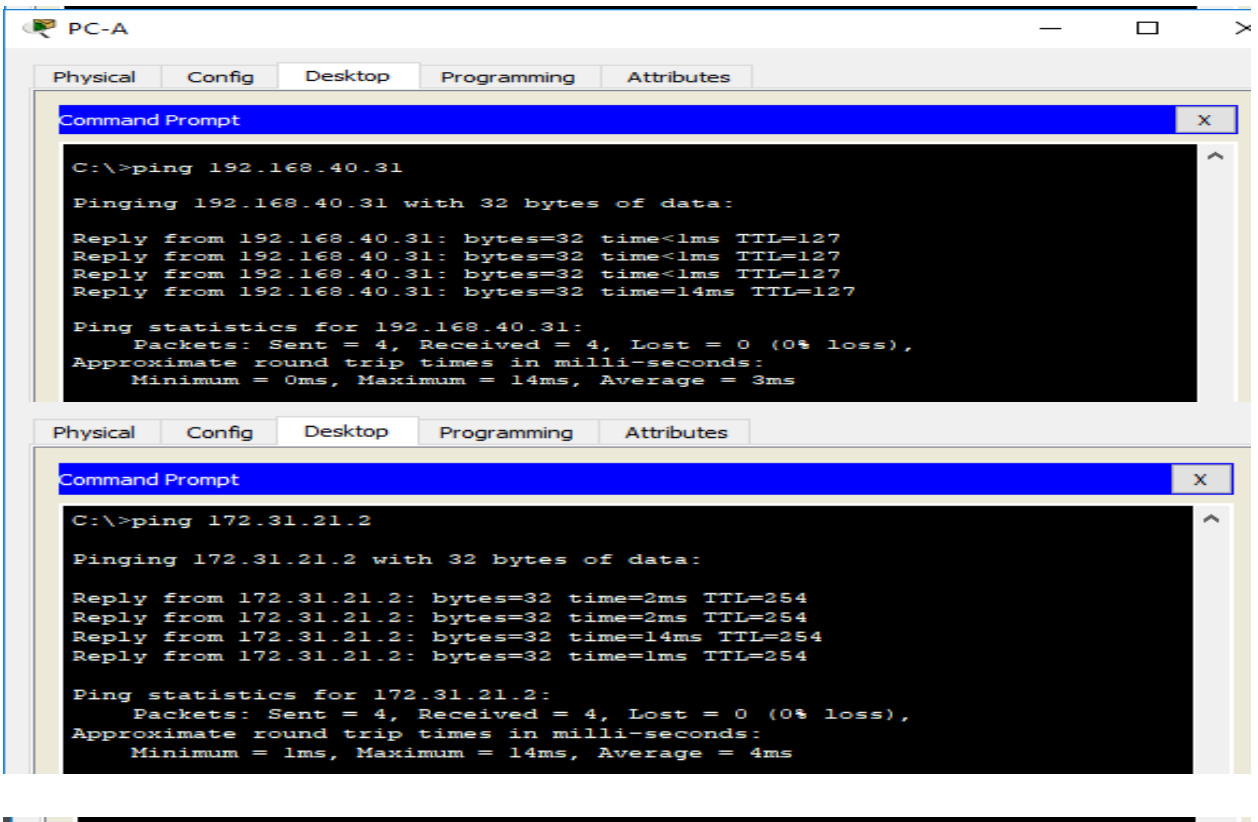

#### $C:\$  >tracert  $10.10.10.10$ Tracing route to 10.10.10.10 over a maximum of 30 hops:  $10$  ms 192.168.30.1<br>172.31.21.2<br>10.10.10.10  $0$  ms  $3 \text{ ms}$ ı 2  $0 \text{ ms}$  $0$  ms<br> $13$  ms  $0$  ms<br> $1$  ms з  $12$  ms Trace complete.

```
C:\ >ping 209.165.200.230
Pinging 209.165.200.230 with 32 bytes of data:
Reply from 209.165.200.230: bytes=32 time=2ms TTL=126
Reply from 209.165.200.230: bytes=32 time=lms TTL=126<br>Reply from 209.165.200.230: bytes=32 time=lms TTL=126
Reply from 209.165.200.230: bytes=32 time=12ms TTL=126
Ping statistics for 209.165.200.230:
Packets: Sent = 4, Received = 4, Lost = 0 (0% loss),<br>Approximate round trip times in milli-seconds:<br>minimum = 2ms, maximum = 13ms, Average = 7ms
```
Pruebas de conexión desde PC-C.

```
C:\>tracert 209.165.200.230
Tracing route to 209.165.200.230 over a maximum of 30 hops:
       1 \text{ ms}0 ms
                               0 \text{ ms}192.168.40.1
  1.
  2
       16 ms
                   1 \text{ ms}1 \text{ ms}172.31.21.2
                   35 ms
                               1 \text{ ms}209.165.200.230
  з
Trace complete.
```

```
C:\>tracert 10.10.10.10
Tracing route to 10.10.10.10 over a maximum of 30 hops:
                            0 ms
                 0 ms
                                      192.168.40.1
  ı
      1 ms
                 0 ms
                                       172.31.21.2
  2
      1 ms
                             1 \text{ ms}з
      SE
                 5<sub>ms</sub>11 ms
                                        10.10.10.10
Trace complete.
```

```
C:\>ping 192.168.30.1
Pinging 192.168.30.1 with 32 bytes of data:
Reply from 192.168.30.1: bytes=32 time=1ms TTL=255
Reply from 192.168.30.1: bytes=32 time<1ms TTL=255
Reply from 192.168.30.1: bytes=32 time<lms TTL=255
Reply from 192.168.30.1: bytes=32 time<lms TTL=255
Ping statistics for 192.168.30.1:
Packets: Sent = 4, Received = 4, Lost = 0 (0% loss),<br>Approximate round trip times in milli-seconds:
   Minimum = 0ms, Maximum = 1ms, Average = 0ms
```

```
C:\Eracert 172.31.23.2
Tracing route to 172.31.23.2 over a maximum of 30 hops:
      1 ms
                   0 \text{ ms}0 \text{ ms}192.168.40.1
  ı.
                   1 \text{ ms}1 \text{ ms}2
       1 ms
                                          172.31.21.2
  з
       1 ms
                   1 ms
                               2 \text{ ms}172.31.23.2
Trace complete.
```
Prueba de comunicación entre routers.

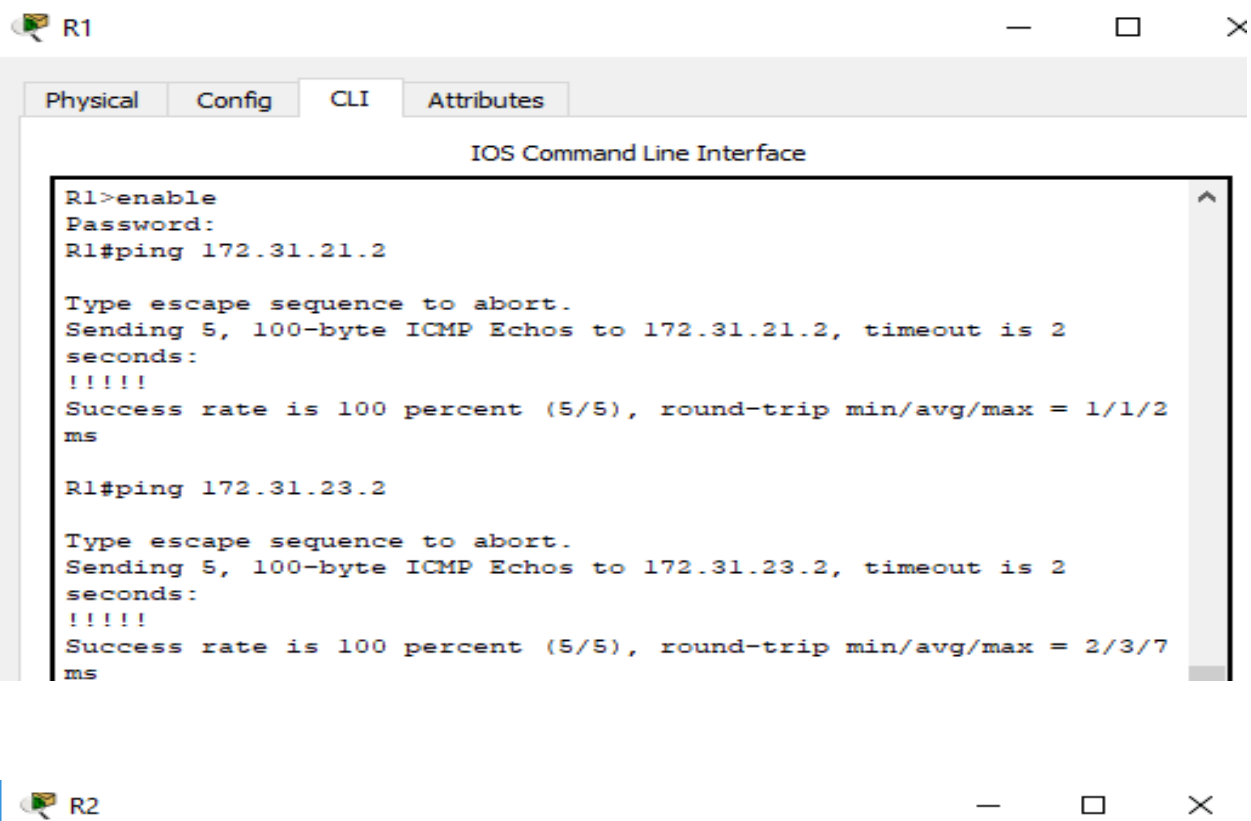

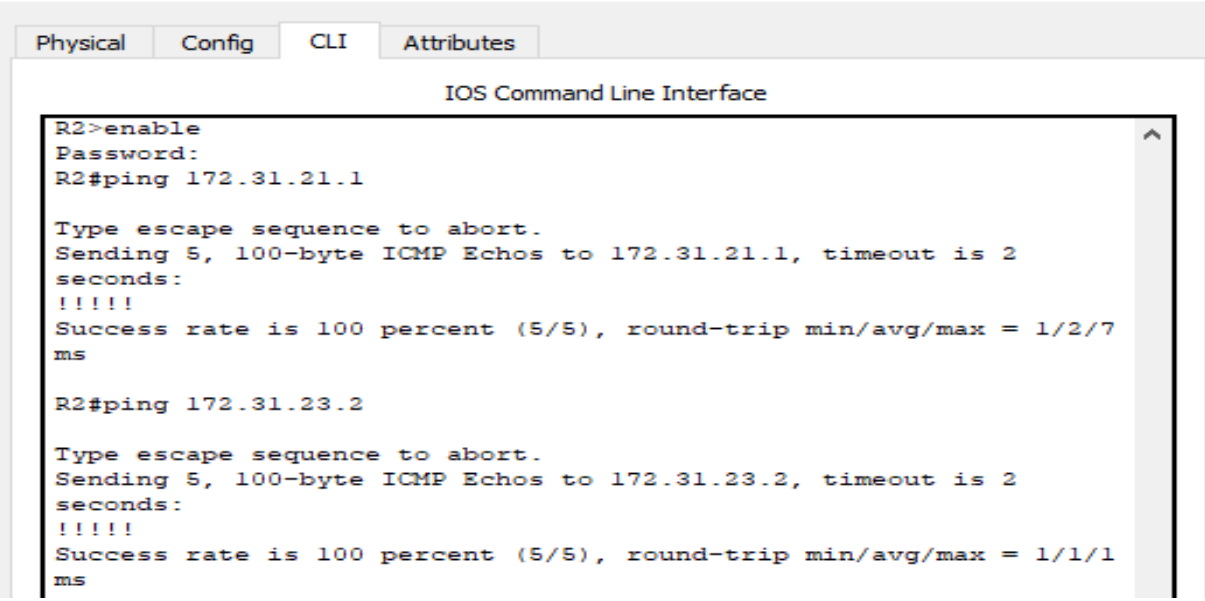

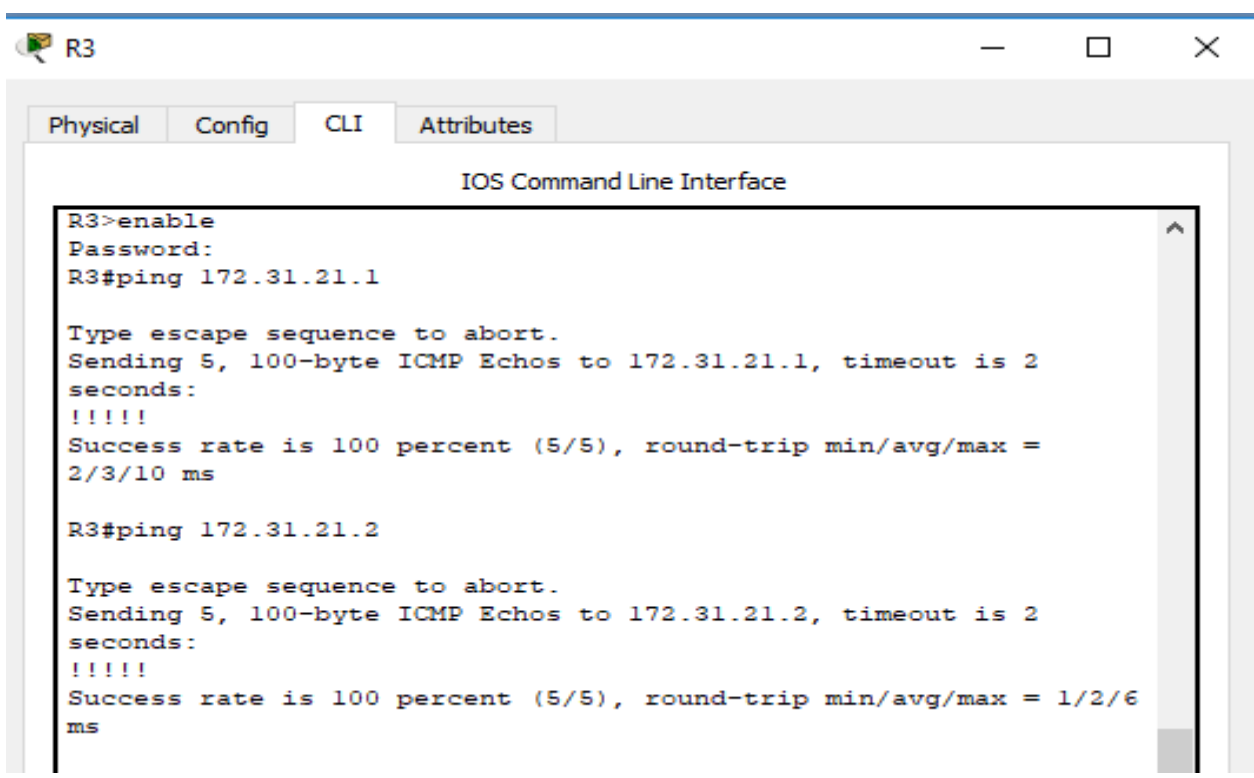

**NOTA:** después de realizar las respectivas pruebas de comunicación se procede a activar las listas de acceso configuradas en los puntos 11 y 12 de la presente actividad en cada una de las interfaces del R2.

#### **CONCLUSIONES**

<span id="page-35-0"></span>El análisis, desarrollo y administración de redes informáticas es uno de los campos del conocimiento que actualmente tiene mayor desarrollo, el creciente volumen de información y datos, la necesidad de comunicarnos constantemente y la sistematización de nuestras actividades, entre otras razones, han convertido el manejo e implementación de redes informáticas en un área del conocimiento transversal y de carácter obligatorio para quienes se forman como Ingenieros de Sistemas o áreas afines. Por lo anterior, el desarrollo de actividades enfocadas en la promoción de habilidades y conocimientos para el diseño, configuración, implementación y administración de sistemas de redes permitió complementar el proceso de formación académica como Ingeniero de Sistemas, dando las herramientas necesarias para enfrentar los retos que el mercado laboral impone en la actualidad.

El manejo y comprensión de los distintos elementos que pueden conformar una red, al igual que los protocolos, modelos, estandares, servicios, herramientas y otros aspectos desarrollados en el diplomado de Diseño e Implementación de Soluciones Integradas Lan / Wan, han permitido entender el funcionamiento de las redes y todo lo relacionado con las mismas, partiendo de la arquitectura y pasando por aspectos como la seguridad, la conectividad y los recursos, constituyen una herramienta para la solución de problemas y el desarrollo de proyectos que permitan mejorar el desarrollo de los procesos de la sorganizaciones y por ende la calidad de vida de las personas.

Por último, es importante resaltar la calidad del curso desarrollado, que con sus contenidos proporciona las herramientas necesarias para comprender los temas relacionados con los principios básicos de routing y switching.

### **REFERENCIAS BIBLIOGRÁFICAS**

<span id="page-36-0"></span>CISCO. (2014). Enrutamiento entre VLANs. Principios de Enrutamiento y Conmutación. Recuperado de: [https://static-course-](https://static-course-assets.s3.amazonaws.com/RSE50ES/module5/index.html#5.0.1.1)

[assets.s3.amazonaws.com/RSE50ES/module5/index.html#5.0.1.1](https://static-course-assets.s3.amazonaws.com/RSE50ES/module5/index.html#5.0.1.1)

UNAD (2014). Configuración de Switches y Routers [OVA]. Recuperado de: <https://1drv.ms/u/s!AmIJYei-NT1IhgL9QChD1m9EuGqC>

CISCO. (2014). Conceptos de Routing. Principios de Enrutamiento y Conmutación. Recuperado de: <https://static-course-assets.s3.amazonaws.com/RSE50ES/module4/index.html#4.0.1.1>

CISCO. (2014). OSPF de una sola área. Principios de Enrutamiento y Conmutación. Recuperado de: <https://static-course-assets.s3.amazonaws.com/RSE50ES/module8/index.html#8.0.1.1>

CISCO. (2014). Listas de control de acceso. Principios de Enrutamiento y Conmutación. Recuperado de: [https://static-course-](https://static-course-assets.s3.amazonaws.com/RSE50ES/module9/index.html#9.0.1.1)

[assets.s3.amazonaws.com/RSE50ES/module9/index.html#9.0.1.1](https://static-course-assets.s3.amazonaws.com/RSE50ES/module9/index.html#9.0.1.1)

CISCO. (2014). DHCP. Principios de Enrutamiento y Conmutación. Recuperado de: <https://static-course-assets.s3.amazonaws.com/RSE50ES/module10/index.html#10.0.1.1>